CD640

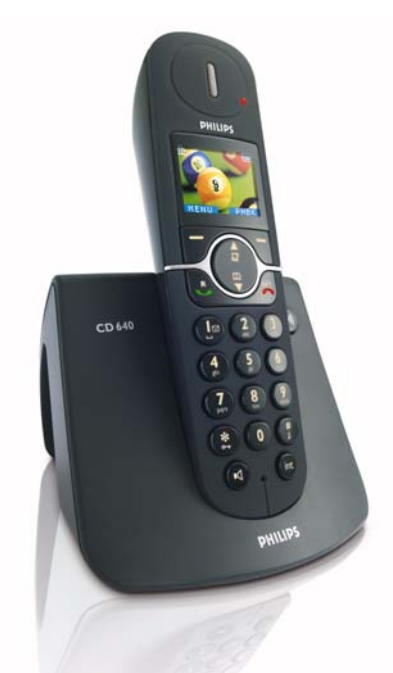

www.philips.com/support

FR Téléphone numérique sans fil

# **Attention !**

Utilisez uniquement des batteries rechargeables. Chargez chaque combiné pendant 24 heures avant utilisation.

# **PHILIPS**

# Table des matières

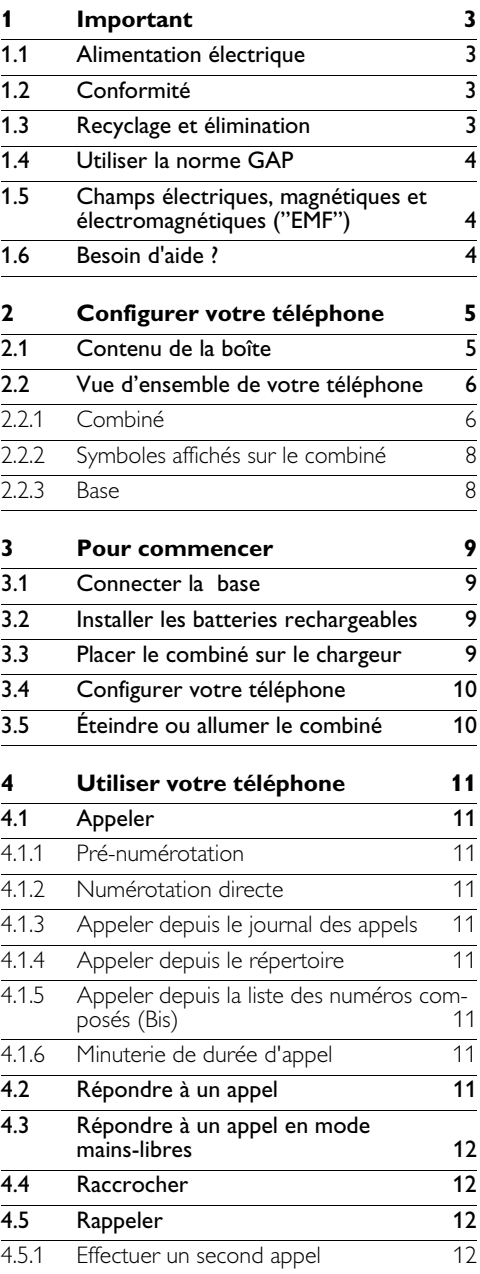

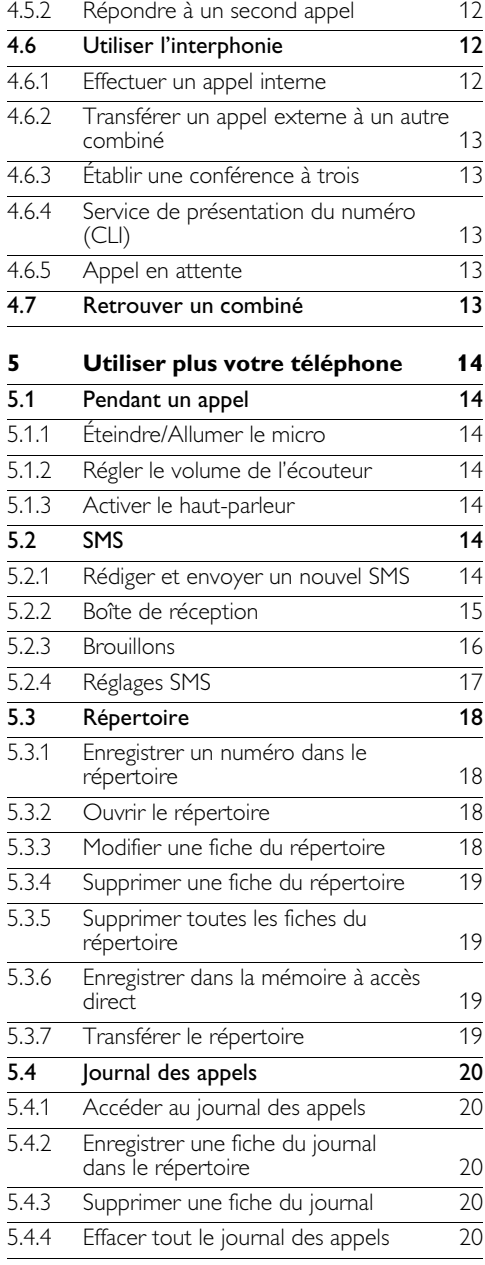

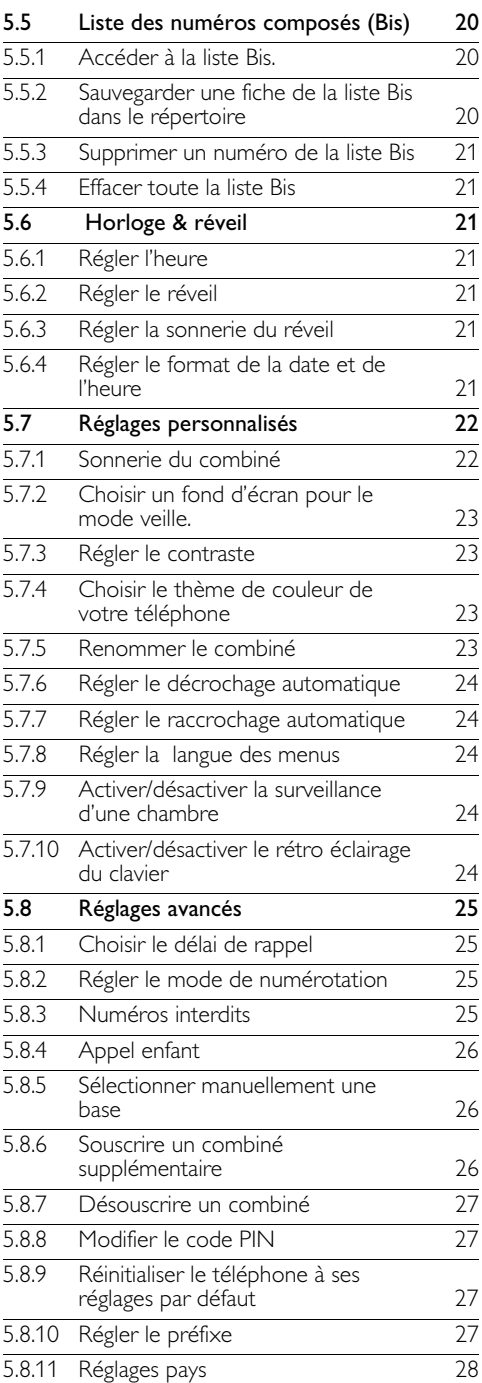

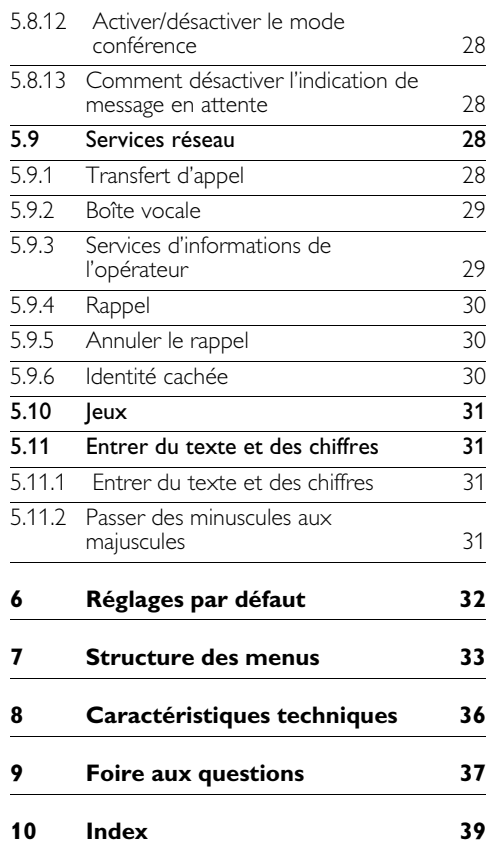

# 1 Important

Prenez le temps de lire ce manuel avant d'utiliser votre CD640. Il contient des informations et des remarques importantes concernant votre téléphone.

#### **1.1 Alimentation électrique**

- Ce produit doit être alimenté en courant alternatif 220-240 volts. En cas de coupure de courant, la communication est perdue.
- Le réseau électrique est classé comme dangereux. Le seul moyen d'éteindre le chargeur est de le débrancher de la source de courant. Assurez-vous que la source de courant soit toujours aisément accessible.

#### **Avertissement !**

- Ne mettez pas les bornes du chargeur ou la batterie en contact avec des objets métalliques.
- Ne mettez pas le chargeur en contact avec des liquides.
- N'utilisez jamais d'autres batteries que celles livrées avec le produit ou recommandées par Philips : risque d'explosion.
- Utilisez toujours les câbles livrés avec le produit.
- <span id="page-4-2"></span>• L'activation de la fonction mains libres peut faire soudainement et considérablement augmenter le volume dans l'écouteur : ne gardez pas le combiné trop près de votre oreille.
- Cet appareil n'est pas conçu pour effectuer des appels d'urgence en cas de coupure de courant. Pour effectuer de tels appels, prévoyez un autre moyen.

## <span id="page-4-1"></span>**1.2 Conformité**

Nous, Philips, déclarons que le produit est conforme aux principales exigences et autres dispositions pertinentes de la Directive 1999/5/ CE. Vous pouvez trouver la Déclaration de Conformité sur www.p4c.philips.com.

# **1.3 Recyclage et élimination**

#### <span id="page-4-3"></span>**Instructions pour le retraitement des produits usagés :**

La directive DEEE (Déchets d'Équipements Électriques et Électroniques (DEEE); 2002/96/CE) a été mise en place afin d'assurer que les produits soient recyclés en utilisant les meilleures techniques disponibles de traitement, de valorisation et de recyclage, et ainsi concourir à la protection de l'environnement et de la santé humaine.

Votre produit a été conçu et fabriqué avec des composants et des matériaux de haute qualité, qui peuvent être recyclés et réutilisés. Veuillez vous informer sur les structures locales mises en place pour la collecte sélective des appareils électriques et électroniques marqués par ce symbole

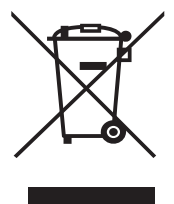

## **Utilisez l'une des options d'élimination suivantes :**

- <span id="page-4-0"></span>• Déposez le produit complet (y compris câbles, prises et accessoires) dans les points de collecte des DEEE prévus à cet effet.
- Si vous achetez un produit de remplacement, confiez votre ancien produit complet à votre détaillant. La directive DEEE oblige le commerçant à accepter de reprendre le produit.

#### **Instructions pour l'élimination des batteries**

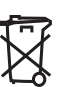

Les batteries ne doivent pas être jetées avec ordures ménagères.

# **Informations sur l'emballage**

Tous les emballages des produits Philips portent les symboles standard d'encouragement au recyclage et à la mise au rebut appropriée de vos éventuels déchets.

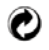

Une contribution financière a été versée au système national de récupération et de recyclage.

Le matériau d'emballage étiqueté est recyclable.

#### **1.4 Utiliser la norme GAP**

La norme GAP garantit que les combinés et bases DECT™ disposent d'un minimum de fonctions quelle que soit leur marque. Votre combiné et votre base CD640/645 sont conformes à cette norme, ce qui signifie que les fonctions minimum garanties sont : souscrire un combiné, prendre la ligne, recevoir un appel et composer. Les fonctions avancées peuvent ne pas être disponibles si vous utilisez un combiné autre qu'un CD640/645 avec votre base.

Pour souscrire et utiliser vos combinés CD640/ 645 avec une base d'une différente marque, suivez tout d'abord la procédure décrite dans la notice du constructeur, puis suivez la procédure décrite dans la section 5.8.6.

Pour souscrire un combiné d'une autre marque à la base CD640/645, mettez la base en mode souscription (section 5.8.6), puis suivez la procédure décrite dans la notice du constructeur.

- **1.5 Champs électriques, magnétiques et électromagnétiques ("EMF")**
- **n** Philips Royal Electronics fabrique et vend de nombreux produits de consommation qui, comme tout autre apparel électronique, peuvent émettre et recevoir des signaux électromagnétiques.
- **2** L'un des principes majeurs de Philips est de prendre toutes les précautions nécessaires en matière de santé et de sécurité pour se conformer à toutes les exigences légales applicables et pour rester bien en deça des limites des normes EMF au moment de la fabrication des produits.
- **B** Philips s'est engagé à développer, produire et commercialiser des produits sans effets secondaires sur la santé.
- **4** Philips confirme que si ses produits sont manipulés correctement et utilisés pour l'usage auquel ils sont destinés, ils sont sans danger pour l'utilisateur d'après les conclusions scientifiques disponibles à ce jour.
- **B** Philips joue un rôle actif dans le développement de normes internationales EMF et de sécurité, ce qui lui permet d'anticiper les développements des normes et ainsi de les intégrer rapidement à ses produits.

#### **1.6 Besoin d'aide ?**

Pour plus d'informations de dépannage, appeler le Service d'assistance de France Télécom au 39.00

Aide en ligne : www.p4c.philips.com

Dépannage : voir page 37 et page 38

# 2 Configurer votre téléphone

# **2.1 Contenu de la boîte**

<span id="page-6-0"></span>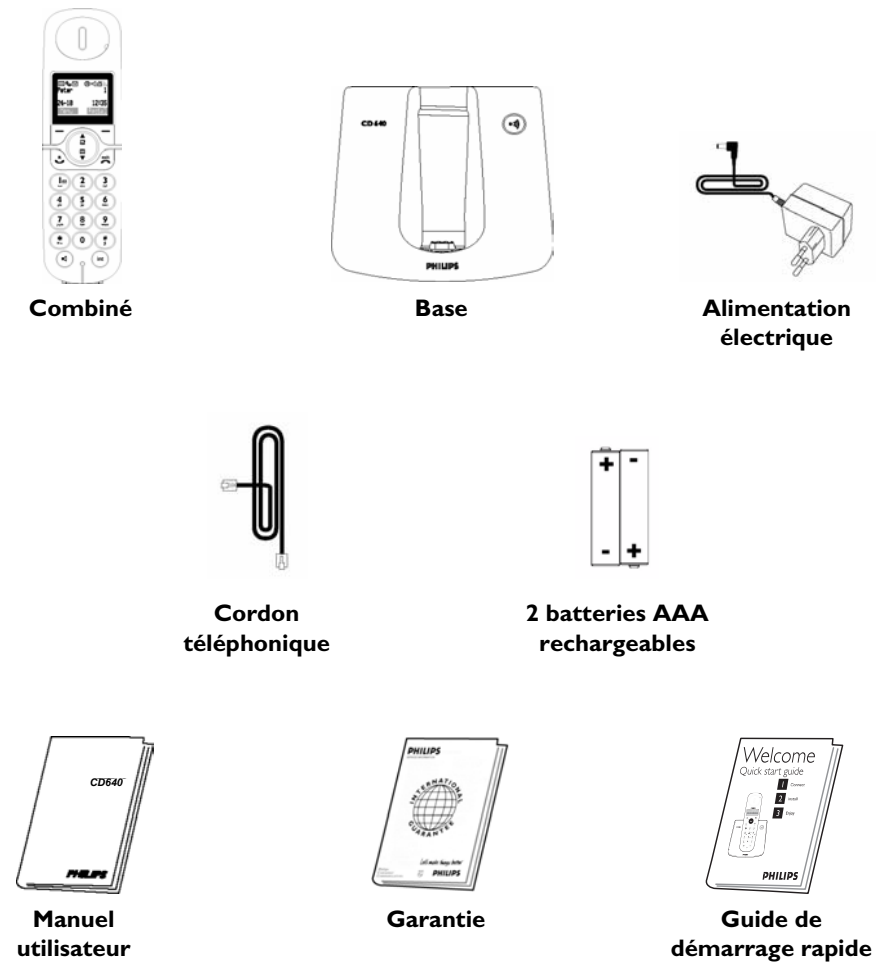

## <span id="page-6-2"></span><span id="page-6-1"></span>**Note**

L'adaptateur de ligne n'est peut-être pas attaché au cordon téléphonique. Vous trouverez l'adaptateur de ligne dans boîte. Dans ce cas, vous devez connecter l'adaptateur au cordon téléphonique avant de brancher le cordon à la prise téléphonique.

Dans les packs multicombinés, vous trouverez un ou plusieurs combinés supplémentaires, des chargeurs avec adaptateurs secteur et des batteries rechargeables supplémentaires.

#### **2.2 Vue d'ensemble de votre téléphone**

# **2.2.1 Combiné**

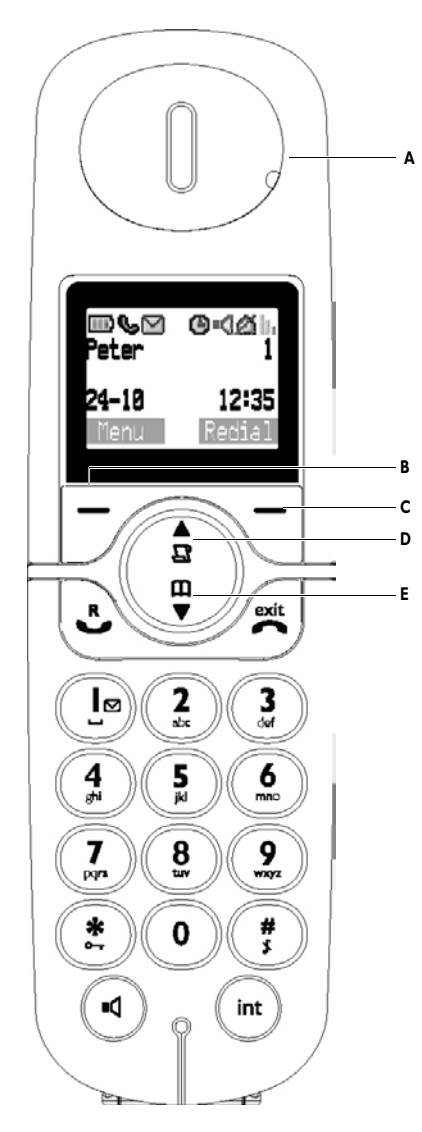

#### <span id="page-7-1"></span>**A LED d'évènement**

<span id="page-7-5"></span>ÉTEINTE : pas de nouveaux évènements ROUGE CLIGNOTANT : évènements non lus (par exemple : appel manqué, nouveau SMS si vous vous êtes abonné au service de présentation du numéro (CLI) et au service de SMS auprès de votre opérateur).

<span id="page-7-2"></span>**B Touche programmable gauche** En mode veille : appuyez pour accéder au menu principal.

Autres modes : sélectionnez la fonction affichée sur l'écran du combiné, directement au-dessus de la touche.

#### **C Touche programmable droite**

<span id="page-7-3"></span>En mode veille : appuyez pour accéder à la liste des appels émis.

Autres modes : sélectionnez la fonction affichée sur l'écran du combiné, directement au-dessus de la touche.

#### <span id="page-7-0"></span>**D Touche journal des appels/Haut**

En mode veille : appuyez pour accéder au journal des appels.

Dans un menu : appuyez pour remonter dans le menu.

<span id="page-7-4"></span>En mode répertoire/journal des appels/ consultation des appels émis : appuyez pour remonter dans la liste.

<span id="page-7-6"></span>Pendant un appel : appuyez pour augmenter le volume de l'écouteur.

En mode modification : appuyez pour aller à la lettre ou au chiffre précédent.

## **E Touche répertoire/bas**

En mode veille : appuyez pour accéder au répertoire

Dans un menu : appuyez pour descendre dans le menu

En mode répertoire/journal des appels/ consultation des appels émis : appuyez pour descendre dans la liste.

Pendant un appel : appuyez pour diminuer le volume de l'écouteur.

En mode modification : appuyez pour aller à la lettre ou au chiffre suivant.

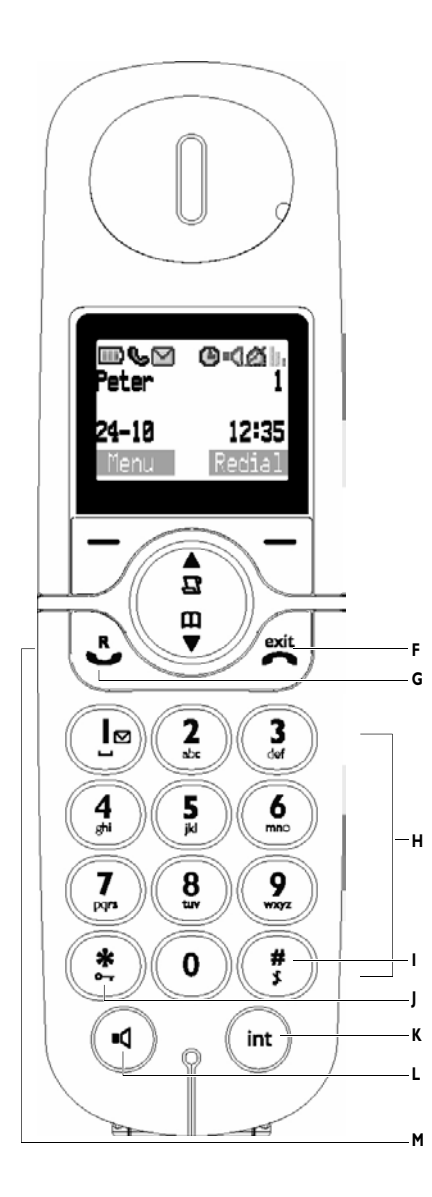

# **F Touche raccrochage/sortie**

<span id="page-8-5"></span>En mode veille : appui long d'environ 5 secondes pour éteindre le combiné. Si le combiné est éteint, appui court pour l'allumer.

Dans un menu : appui long pour revenir au mode veille, appui court pour revenir au menu précédent.

Pendant un appel : appuyez pour raccrocher.

**G Touche décrochage/R**

En mode veille : appuyez pour décrocher. Pendant un appel : appuyez pour insérer R pour les services de l'opérateur.

#### **H Clavier alphanumérique**

#### **I Touche dièse**

En mode veille/composition : appui court pour insérer #.

<span id="page-8-8"></span><span id="page-8-7"></span>En mode veille : appui long pour couper la sonnerie

<span id="page-8-6"></span>En mode composition : appui long pour insérer une pause.

En mode modification : appui court pour passer des minuscules aux majuscules et viceversa.

## **J Touche étoile**

En mode veille/composition : appui court pour insérer \*

<span id="page-8-10"></span><span id="page-8-9"></span><span id="page-8-3"></span>En mode veille : appui long pour activer ou désactiver le verrouillage du clavier.

## **K Transfert d'appel/Interphone/ conférence**

En mode veille : appui court pour effectuer un appel par l'interphone.

<span id="page-8-0"></span>Pendant un appel externe : appui court pour effectuer un appel interne ou pour passer d'un appel à l'autre.

<span id="page-8-1"></span>Appui long pour démarrer une conférence avec un appel externe et un autre appel interne.

## <span id="page-8-2"></span>**L Touche haut-parleur**

<span id="page-8-4"></span>Pendant un appel : appuyez pour allumer ou couper le haut-parleur

## **M Connecteur de l'écouteur (selon le pays)** Permet une communication mains-libres à travers l'écouteur en connectant celui-ci à ce connecteur

# <span id="page-9-9"></span>**2.2.2 Symboles affichés sur le combiné**

<span id="page-9-6"></span><span id="page-9-3"></span><span id="page-9-2"></span>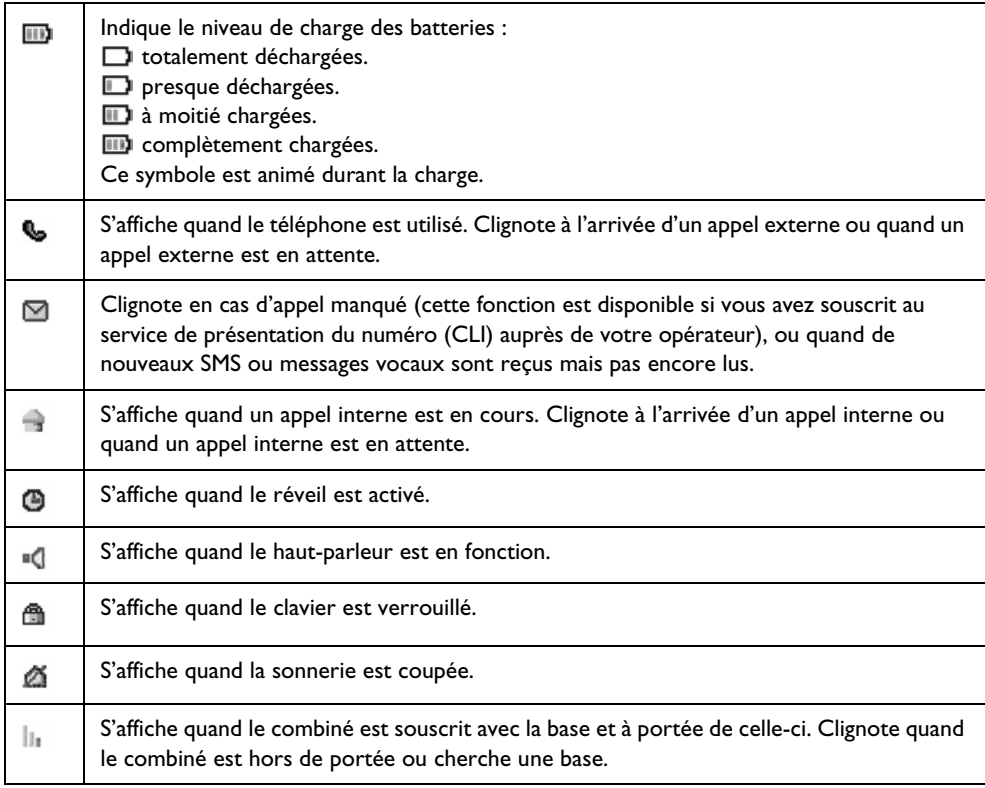

#### <span id="page-9-7"></span><span id="page-9-5"></span><span id="page-9-1"></span>**2.2.3 Base**

<span id="page-9-0"></span>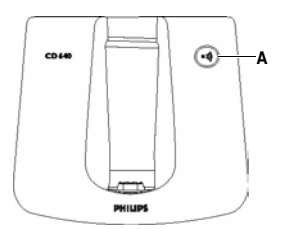

# **A Touche recherche**

<span id="page-9-8"></span><span id="page-9-4"></span>Appuyez pour rechercher le combiné. Appui long de trois secondes pour démarrer la procédure de souscription d'un combiné.

# 3 Pour commencer

# <span id="page-10-0"></span>**3.1 Connecter la base Attention**

Évitez de placer la base à proximité de larges objets métalliques tels que radiateurs ou appareils électriques. Cela peut affecter la portée et la qualité du son. Les bâtiments aux murs et cloisons épais peuvent affecter la transmission des signaux de et vers la base.

# **Attention !**

L'appareil est sous tension dès que vous connectez l'adaptateur secteur à la base et à la prise secteur. Le seul moyen de mettre la base hors tension est de débrancher l'adaptateur secteur de la prise. Assurez-vous donc que celleci soit facilement accessible.

<span id="page-10-1"></span>L'adaptateur secteur et le cordon téléphonique doivent être connectés correctement, faute de quoi la base pourrait être endommagée. Utilisez toujours le cordon téléphonique fourni avec l'appareil. Sinon, vous risquez de ne pas obtenir de tonalité.

<span id="page-10-3"></span>Branchez la prise du câble d'alimentation à la prise située sous la base.

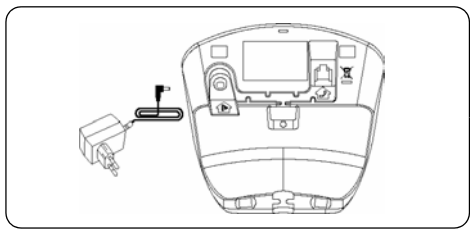

**2** Branchez la prise du cordon téléphonique à la prise située sous la base.

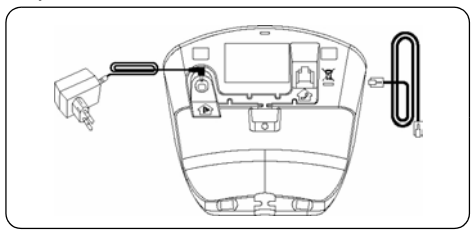

Branchez l'autre extrémité du cordon téléphonique à la prise téléphonique, et celle du câble d'alimentation à la prise secteur. 3

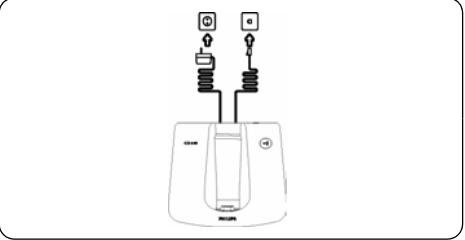

# **Note**

L'adaptateur de ligne n'est peut-être pas attaché au cordon téléphonique. Dans ce cas, vous devez d'abord connecter l'adaptateur au cordon avant de brancher le cordon à la prise téléphonique.

<span id="page-10-2"></span>**3.2 Installer les batteries rechargeables** Votre CD640 est livré avec deux batteries rechargeables. Avant d'utiliser le combiné, installez les batteries et chargez-les complètement

**T** Faites glisser le couvercle des batteries et enlevez-le.

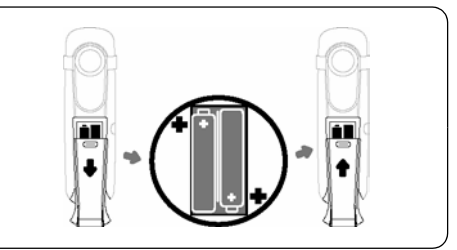

**2** Mettez les batteries en place comme indiqué dans le compartiment et remettez le couvercle en place.

# **3.3 Placer le combiné sur le chargeur Note**

Chargez le combiné pendant au moins 24 heures avant la première utilisation.

Lorsque les batteries sont complètement chargées, vous disposez d'environ 12 heures de temps de parole et 150 heures de temps de veille.

- **1** Placez le combiné sur la base.
- 2 Laissez-le en place jusqu'au chargement complet des batteries.

**8 II** S'affiche quand le combiné est complètement chargé.

#### <span id="page-11-0"></span>**3.4 Configurer votre téléphone**

Selon le pays où vous vous trouvez, l'écran **Bienvenue** peut ne pas apparaître. Dans ce cas, vous n'avez pas besoin de choisir le pays pour configurer votre téléphone.

Avant d'utiliser votre téléphone, vous devez le configurer en fonction du pays d'utilisation. Après un chargement de quelques minutes, l'écran

**Bienvenue** apparaît. Suivez ces instructions pour configurer votre téléphone.

 $\blacksquare$  Appuyez sur  $\overline{\smash{\supset}}$  pour afficher une liste des pays

*• Les pays disponibles s'affichent sur l'écran.* 

#### **Note**

Si vous appuyez sur **J**, l'écran **Bienvenue** 

s'affichera de nouveau.

- **2** Appuyez sur  $\left(\frac{\mathbb{R}}{2}\right)/\mathbb{Q}$  jusqu'à l'affichage de votre pays
- **E** Appuyez sur  $\nabla$  pour confirmer votre sélection.
- *Votre téléphone est configuré en fonction du pays sélectionné et revient au mode veille.*

## **Note**

Lorsque le pays est sélectionné, le réglage par défaut de la ligne pour ce pays est automatiquement appliqué à votre téléphone

## **Conseil**

<span id="page-11-3"></span><span id="page-11-2"></span><span id="page-11-1"></span>Si vous avez fait une erreur en sélectionnant le pays ou si vous désirez changer le pays après la première configuration, appuyez sur  $\mathbb Z$  en mode veille pour accéder au menu principal des SMS et entrez **##\*\*793** pour restaurer les réglages par défaut Après environ 30 secondes, le téléphone reviendra à l'écran **Bienvenue** et vous pourrez de nouveau sélectionner le pays.

## **3.5 Éteindre ou allumer le combiné**

Vous pouvez éteindre votre combiné pour économiser les batteries.

- **Appuyez sur**  $\mathcal{B}$  **pendant environ cinq** secondes pour éteindre le combiné.
- Appuyez sur  $\mathcal{L}$  pour le rallumer.

# 4 Utiliser votre téléphone

# <span id="page-12-0"></span>**4.1 Appeler**

#### <span id="page-12-4"></span>**4.1.1 Pré-numérotation**

- Entrez le numéro (maximum 24 chiffres) 1
- $\blacksquare$  Appuyez sur  $\clubsuit$  pour composer
- *L'appel est lancé*

#### **4.1.2 Numérotation directe**

- **Appuyez sur**  $\&$  **pour prendre la ligne**
- **2** Composez le numéro
- *L'appel est lancé*

# **4.1.3 Appeler depuis le journal des appels**

<span id="page-12-7"></span>Cette fonction est disponible si vous vous êtes abonné au Service de présentation du numéro (CLI) auprès de votre opérateur.

#### <span id="page-12-3"></span>**En mode veille :**

- **4** Appuyez sur  $\left(\frac{2}{n}\right)$  pour sélectionner Liste **Appels**
- **2** Appuyez sur  $\mathbb{Z}$
- **3** Appuyez sur  $\left(\frac{a}{b}\right) / \left(\frac{w}{c}\right)$  pour défiler jusqu'à l'appel manqué.

## **Note**

L'écran affiche soit :

- le numéro du correspondant\*
- <span id="page-12-5"></span>• le nom du correspondant (s'il correspond à une entrée du répertoire)\*
- **Indisponible** si l'appel n'est pas identifié\*\*
- La disponibilité de la date et de l'heure dépend de l'opérateur.

\* Soumis à un abonnement au CLI auprès de votre opérateur.

\*\* Numéros en liste rouge, identité du correspondant cachée.

- Appuyez sur & pour composer le numéro
- *L'appel est lancé*

#### **Note**

Le dernier appel manqué s'affiche en premier et le plus ancien est effacé quand la mémoire est pleine.

#### **4.1.4 Appeler depuis le répertoire**

#### **En mode veille :**

- **Appuyez sur**  $\overline{\mathbf{C}}$  pour accéder au répertoire.
- **2** Appuyez sur  $\left(\frac{a}{b}\right)/\left(\frac{w}{c}\right)$  pour défiler jusqu'au numéro désiré.
- Appuyez sur & pour composer le numéro *• L'appel est lancé*

#### **Astuce**

Au lieu d'appuyer sur  $\left(\begin{matrix} \frac{1}{\sqrt{2}} \\ \frac{1}{\sqrt{2}} \end{matrix}\right)$  ou sur  $\left(\begin{matrix} \frac{1}{\sqrt{2}} \\ \frac{1}{\sqrt{2}} \end{matrix}\right)$  pour naviguer dans le répertoire, appuyez sur la première lettre du nom recherché lorsque vous êtes dans le menu du répertoire. Par exemple, si vous appuyez une fois sur  $\left( \frac{2}{x} \right)$ , vous verrez les noms commençant par A. En appuyant deux fois sur  $\mathbb Q$ , yous verrez les noms commençant par B.

#### <span id="page-12-2"></span><span id="page-12-1"></span>**4.1.5 Appeler depuis la liste des numéros composés (Bis)**

#### **En mode veille**

- **Appuyez sur**  $\Box$  pour accéder à la liste des numéros composés.
- *L'écran affiche le dernier numéro composé ou le nom si le numéro composé correspond à une entré du répertoire.*
- **2** Appuyez sur  $\left(\frac{a}{n}\right)/\sqrt{\frac{n}{n}}$  pour défiler jusqu'au numéro désiré
- Appuyez sur & pour composer le numéro

#### *• L'appel est lancé*

# **Astuce**

Le combiné retient les 20 derniers numéros composés. Le dernier apparaît en tête de la liste. Le nom s'affiche si le numéro correspond à une fiche du répertoire.

#### **4.1.6 Minuterie de durée d'appel**

Elle affiche la durée de votre appel en MM:SS quand vous avez raccroché.

#### <span id="page-12-6"></span>**4.2 Répondre à un appel**

Appuyez sur  $\mathbb{R}$  quand le téléphone sonne.

*• La communication est établie.*

# **4.3 Répondre à un appel en mode mainslibres**

Appuyez sur  $\left( \mathbb{q} \right)$  quand le téléphone sonne.

*• La communication est établie et s'affiche. Vous pouvez parler à votre correspondant sans tenir le combiné.*

# **Attention !**

<span id="page-13-3"></span>Évitez de tenir le combiné trop près de votre oreille quand le téléphone sonne. Le volume de la sonnerie pourrait endommager votre audition.

# **Note**

Un appel entrant est prioritaire sur les autres évènements. À l'arrivée d'un appel, les autres opérations en cours telles que réglage du téléphone, navigation dans les menus, etc., seront abandonnées.

# **Astuce**

Si le mode de réponse automatique est activé, il vous suffit de prendre le combiné pour répondre à l'appel.

## <span id="page-13-2"></span>**4.4 Raccrocher**

Appuyez sur  $\sqrt{m}$  pendant un appel.

*• L'appel est terminé.*

 $\bigcap$ 

Posez le combiné sur la base.

*• L'appel est terminé*

## **4.5 Rappeler**

Pour cette fonction, vous devez vous abonner au service auprès de votre opérateur.

Vous pouvez utiliser la fonction de rappel pour effectuer ou recevoir un second appel. Les opérations indiquées en 4.5.1 et 4.5.2 peuvent varier selon le pays et l'opérateur local. Consultez votre opérateur pour plus de détails sur le service de rappel.

## **4.5.1 Effectuer un second appel**

## **Pendant un appel**

- **Appuyez sur**  $\boxed{\smash{\nearrow}}$  **et**  $\boxed{\color{red}\bigoplus}$   $\boxed{\color{red}\bigoplus}$  pour sélectionner **Init. 2e Appel**
- **2** Appuyez sur  $\overline{\smash{\bigtriangledown}}$  pour composer le second numéro.
- *Le second appel est lancé*

# <span id="page-13-1"></span>**Note**

Vous pouvez appuyer sur  $\boxed{\smash{\nearrow}}$  et  $\boxed{\color{black}\widehat{\mathsf{a}}}$  / $\boxed{\color{black}\widehat{\mathsf{v}}}$  pour sélectionner **Va et Vient** ou **Conférence** pour échanger les deux appels et établir une conférence.

#### **4.5.2 Répondre à un second appel**

Pour cette fonction, vous devez vous abonner au service auprès de votre opérateur. Si vous recevez un second appel alors que vous êtes en ligne, vous entendrez un court bip intermittent. Pendant l'affichage de l'identité du correspondant, appuyez sur  $\boxed{\phantom{1}}$  et  $\left(\begin{matrix} \frac{n}{d} \\ \frac{n}{d} \end{matrix}\right)$  pour accepter ou rejeter le second appel.

## **Note**

Après avoir accepté le second appel, appuyez sur  $\Box$  et  $\bigcirc$   $\Box$   $\Diamond$  pour choisir **Va et Vient** ou **Conférence** pour passer d'un appel à l'autre ou démarrer une conférence.

## **Note**

Si vous êtes abonné au service de présentation du numéro, les identités de vos correspondants s'afficheront.

## <span id="page-13-0"></span>**4.6 Utiliser l'interphonie**

Cette fonction n'est disponible que si vous avez au moins deux combinés souscrits. Elle vous permet d'effectuer des appels internes, de transférer des appels externes d'un combiné à un autre et d'établir des conférences.

#### **4.6.1 Effectuer un appel interne**

#### **En mode veille**

- $\blacksquare$  Appuyez sur  $^{(int)}$
- *Une liste des combinés disponibles pour l'interphonie s'affiche.*
- **2** Appuyez sur  $\left(\frac{a}{n}\right) / \left(\frac{n}{n}\right)$  pour choisir le combiné désiré.
- $\blacksquare$  Appuyez sur  $\vartriangleright$  sur le combiné appelant.
- *Le combiné choisi sonne.*
- Appuyez sur  $\mathcal{L}$  sur le combiné appelé.
- *La liaison interphone est établie.*

## **Note**

Si le combiné appelé est occupé, une tonalité occupé se fera entendre dans le combiné appelant.

#### **4.6.2 Transférer un appel externe à un autre combiné**

#### **Pendant un appel externe**

- $\blacksquare$  Appuyez sur  $\overline{\text{int}}$  pour commencer un appel interne.
- <span id="page-14-4"></span>*• Une liste des combinés disponibles pour l'interphonie s'affiche et l'appel externe est automatiquement mis en attente.*
- **2** Appuyez sur  $\left(\frac{a}{a}\right)/\left(\frac{w}{b}\right)$  pour choisir le combiné désiré.
- Appuyez sur < pour appeler le combiné 3 désiré.
- *Le combiné choisi sonne.*
- **4** Appuyez sur  $\&$  sur le combiné appelé pour démarrer la liaison interphone.

#### **Note**

Vous pouvez appuyer sur  $(m)$  pour passer de l'appel interne à l'appel externe.

- $\blacksquare$  Appuyez sur  $\mathbb{Z}$  sur le combiné appelant.
- *Le combiné appelant transfère l'appel vers le combiné appelé.*

#### <span id="page-14-3"></span>**4.6.3 Établir une conférence à trois**

La fonction conférence permet de partager un appel externe avec deux combinés (en mode interphone). Les trois parties peuvent converser entre elles et cette fonction ne nécessite aucun abonnement.

#### **Pendant un appel externe**

- $\blacksquare$  Appuyez sur  $\overline{\text{int}}$  pour commencer un appel interne.
- *Une liste des combinés disponibles pour l'interphonie s'affiche et l'appel externe est automatiquement mis en attente.*
- **2** Appuyez sur  $\left(\frac{a}{\alpha}\right)/\left(\frac{w}{\alpha}\right)$  pour choisir le combiné désiré.
- $\blacksquare$  Appuyez sur  $\vartriangleright$  pour appeler le combiné désiré.
- *Le combiné choisi sonne.*
- **4** Appuyez sur  $\&$  sur le combiné appelé pour démarrer la liaison interphone.

#### **Note**

Vous pouvez appuyer sur (int) pour passer de l'appel interne à l'appel externe.

 $\blacksquare$  Appui long sur  $\overline{\text{Im}}$  sur le combiné appelant.

*• Une conférence est établie entre le combiné appelant, le combiné appelé et l'appel externe.* 

#### **Pendant la conférence :**

 $\blacksquare$  Appuyez sur  $^{\text{(int)}}$  pour mettre l'appel externe en attente et revenir à l'appel interne.

- *L'appel externe est automatiquement mis en attente.*
- **2** Appui long sur  $\overline{u}$  pour établir la conférence.

# **Note**

Si un combiné raccroche pendant la conférence, l'autre combiné restera en communication avec l'appel externe.

## <span id="page-14-5"></span>**4.6.4 Service de présentation du numéro (CLI)**

La présentation du numéro est un service spécial auquel vous pouvez vous abonner auprès de votre opérateur. Si vous vous êtes abonné à ce service et que l'identité du correspondant n'est pas protégée, le numéro ou le nom du correspondant s'affichera quand le téléphone sonnera, vous permettant de décider si vous souhaitez accepter ou rejeter l'appel. Pour plus d'informations sur ce service, veuillez vous adresser à votre opérateur.

#### <span id="page-14-0"></span>**4.6.5 Appel en attente**

<span id="page-14-2"></span>Si vous vous êtes abonné au service d'appel en attente, vous entendrez un bip vous informant de l'arrivée d'un second appel. Le numéro ou le nom du second correspondant s'affichera si vous vous êtes abonné au service de présentation du numéro (CLI). Pour plus d'informations sur ce service, veuillez vous adresser à votre opérateur. Pour prendre le second appel, appuyez sur  $\mathcal{L}$ .

#### **4.7 Retrouver un combiné**

<span id="page-14-1"></span>Vous pouvez localiser le combiné en appuyant sur  $(v)$  sur la base.

Tous les combinés souscrits à la base émettront une tonalité de recherche et vous pouvez alors interrompre la recherche en appuyant sur  $\mathcal{L}/$  $\sqrt{N}$ /  $\sqrt{N}$  sur le combiné ou de nouveau sur  $\omega$ ) sur la base.

# 5 Utiliser plus votre téléphone

# **5.1 Pendant un appel**

Certaines options sont disponibles pendant un appel. Vous pouvez y accéder en appuyant sur les touches correspondantes pendant l'appel. Ces options sont :

## <span id="page-15-1"></span><span id="page-15-0"></span>**5.1.1 Éteindre/Allumer le micro**

## **Pendant un appel**

- $\blacksquare$  Appuyez sur
- *Le micro est coupé et* **Micro Coupé** *s'affiche.*
- **2** Appuyez de nouveau sur  $\Box$  pour rallumer le micro.

# **5.1.2 Régler le volume de l'écouteur**

#### **Pendant un appel**

- **Appuyez sur**  $\left(\frac{\mathbb{R}}{2}\right)/\frac{\mathbb{Q}}{2}$  **pour afficher le** volume actuel de l'écouteur.
- **2** Appuyez sur  $\left(\frac{a}{B}\right)/\left(\frac{w}{V}\right)$  pour sélectionner le volume de 1 à 5.
- *Le volume de l'écouteur est réglé et l'écran d'appel s'affiche de nouveau.*

## <span id="page-15-2"></span>**5.1.3 Activer le haut-parleur**

#### **Pendant un appel :**

 $\blacksquare$  Appuyez sur  $\odot$  pour activer le haut-parleur.

## **5.2 SMS**

SMS signifie "Short Message Service" c'est-à-dire Service de Messages Courts. Pour bénéficier de ce service, vous devez vous abonner au Service de présentation du numéro (CLI) de même qu'au service de SMS auprès de votre opérateur. Les SMS peuvent être échangés avec un téléphone (portable ou fixe compatible), à condition que le correspondant soit aussi abonné à ces services. Les réglages d'usine de votre CD640 correspondent à l'opérateur national principal. Si vous voulez envoyer et recevoir des SMS par un autre réseau, vous devez programmer les numéros des centres SMS correspondants. Votre téléphone peut mémoriser jusqu'à 50 SMS, dans la boîte de réception et les brouillons. La longueur maximum d'un SMS est de 160 caractères.

## <span id="page-15-3"></span>**5.2.1 Rédiger et envoyer un nouvel SMS**

En mode veille :

- $\blacksquare$  Appuyez sur  $\Box$  pour accéder au menu principal.
- $\blacksquare$  Appuyez sur  $\mathbb Z$  pour sélectionner SMS
- $\blacksquare$  Appuyez sur  $\mathbb Z$  pour sélectionner Rédiger
- <span id="page-15-5"></span>**SMS**
- 4 Entrez le texte

<span id="page-15-6"></span>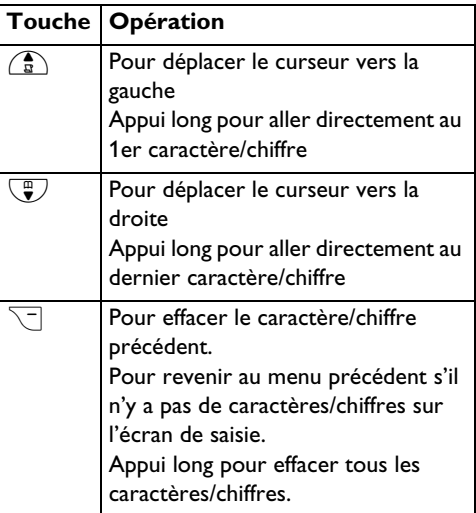

- pour entrer le numéro du destinataire. **5** Appuyez sur
- Appuyez sur < pour sélectionner **Envoyer** 6 ou **Enreg. Brouillon**
- **Appuyez sur**  $\nabla$  **pour confirmer.**

#### **Note**

<span id="page-15-4"></span>La rédaction d'un SMS sera interrompue par l'arrivée d'un appel. Néanmoins, votre SMS ne sera pas sauvegardé.

Si le message ne peut pas être envoyé, l'écran affiche "**Echec Trsf. SMS**" et le message est sauvegardé dans les **Brouillon**. Vous pouvez effacer le message "**Echec Trsf. SMS**" en lisant tous les messages non envoyés dans la boîte des brouillons. Après avoir lu tous les messages non envoyés, ce message disparaîtra en mode veille. Alternativement, le message "**Echec Trsf. SMS**" disparaîtra lorsque tous les SMS auront été effacés.

Pendant la rédaction d'un SMS, le combiné

reviendra au mode veille si vous n'appuyez sur aucune touche pendant 60 secondes. Le message sera automatiquement sauvegardé dans la boîte Brouillons.

## **5.2.2 Boîte de réception Attention !**

Vous ne pourrez plus recevoir de messages si la boîte de messages est pleine. Dans ce cas, vous devrez supprimer quelques anciens messages pour pouvoir en recevoir de nouveaux. Les messages de la boîte de réception sont classés par date/heure d'arrivée, le message le plus récent en premier.

<span id="page-16-0"></span>Un bip vous avertit de l'arrivée d'un SMS, si cette fonction a été activée (voir section 5.7.1.7) et l'écran affiche "**Nouveau SMS**". La LED

d'évènements clignote jusqu'à la lecture du SMS. Le message "**Nouveau SMS**" disparaîtra lorsque tous les nouveaux SMS auront été lus.

## **5.2.2.1 Lire un message de la boîte de réception**

#### <span id="page-16-2"></span>**En mode veille :**

- Appuyez sur < pour accéder au menu 1 principal.
- $\blacksquare$  Appuyez sur  $\mathbb Z$  pour sélectionner SMS
- **4** Appuyez sur  $\left(\frac{a}{b}\right)/\sqrt{\frac{a}{b}}$  pour sélectionner **Boîte Réception**
- **4** Appuyez sur  $\Box$  et naviguez dans la liste des messages pour sélectionner celui que vous voulez lire.
- <span id="page-16-3"></span>*• La liste des messages affiche le numéro du correspondant ou son nom (si le numéro correspond à une entrée du répertoire).*
- **E** Appuyez sur  $\nabla$  pour lire le message. **Astuce**

Pendant la lecture, appuyez sur  $\left(\frac{a}{a}\right)/\left(\frac{a}{b}\right)$ pour aller à la ligne suivante ou précédente. Le numéro du correspondant et la date et l'heure de réception apparaissent à la fin du message.

Pendant la lecture du message, appuyez sur 6  $\mathbb{Z}$  pour accéder aux options suivantes :

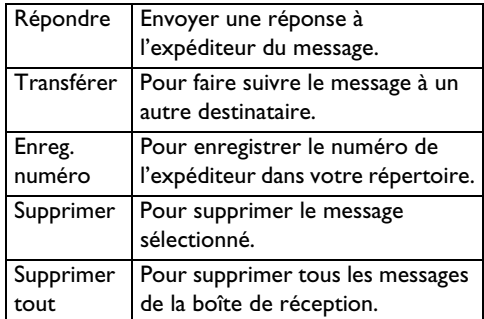

Appuyez sur  $\mathbb{Z}$  pour revenir au menu des SMS.

#### <span id="page-16-1"></span>**5.2.2.2 Répondre à un message reçu**

- Pendant la lecture du message, appuyez sur 1  $\Box$  pour afficher le menu des options de la Boîte de réception.
- **2** Appuyez sur  $\left(\frac{a}{p}\right)/\left(\frac{m}{p}\right)$  pour sélectionner **Répondre**
- <span id="page-16-4"></span>**3** Appuyez sur  $\nabla$  pour modifier le texte
- Voyez les points 4 et 5 dans la **section 5.2.1** 4 pour envoyer le message ou sélectionnez **Enreg. Brouillon** pour sauvegarder le message dans les **Brouillon**

#### **5.2.2.3 Faire suivre un message reçu**

- Pendant la lecture du message, appuyez sur 1  $\Box$  pour afficher le menu des options de la Boîte de réception.
- **2** Appuyez sur  $\left(\frac{a}{p}\right)/\left(\frac{m}{p}\right)$  pour sélectionner **Editer**
- **E** Appuyez sur  $\mathbb{Z}$  pour modifier le texte.
- **Appuyez sur**  $\mathbb{Z}$  **pour sauvegarder en tant** que brouillon le message.

## **Avertissement !**

Voyez la **section 5.2.3.2** pour envoyer le message ou la **section 5.2.3.3** pour le modifier à nouveau.

## **5.2.2.4 Enregistrer le numéro de l'expéditeur dans votre répertoire.**

Pendant la lecture du message, appuyez sur 1 $\Box$  pour afficher le menu des options de la Boîte de réception.

- **2** Appuyez sur  $\left(\frac{\mathbb{R}}{2}\right)/\frac{\mathbb{Q}}{2}$  pour Enreg. Numéro
- $\blacksquare$  Appuyez sur  $\mathbb Z$  pour enter un nom pour ce nouveau contact.
- $\blacksquare$  Appuyez sur  $\vartriangleright$  pour modifier le numéro (si nécessaire) et sur  $\overline{\smash{\supset}}$
- **E** Appuyez sur  $\left(\frac{a}{b}\right) / \left(\frac{w}{c}\right)$  pour choisir un groupe (**<Aucun Groupe>**, **<Groupe A>**, **<Groupe B>**, **<Groupe C>**)
- **4** Appuyez sur  $\nabla$  pour enregistrer.
- *Vous entendez un bip. Le numéro de l'expéditeur du SMS est enregistré dans votre répertoire.*

#### **5.2.2.5 Supprimer un message reçu**

- Pendant la lecture du message, appuyez sur 1  $\Box$  pour afficher le menu des options de la Boîte de réception.
- **2** Appuyez sur  $\left(\frac{a}{p}\right)/\left(\frac{m}{p}\right)$  pour sélectionner **Supprimer**
- **E** Appuyez sur  $\nabla$  pour confirmer.
- *Vous entendez un bip. Le message sélectionné est supprimé.*

#### **5.2.2.6 Supprimer tous les messages reçus**

- Pendant la lecture du message, appuyez sur 1  $\sim$  pour afficher le menu des options de la Boîte de réception.
- **2** Appuyez sur  $\left(\frac{a}{n}\right)/\sqrt[n]{v}$  pour sélectionner **Supprimer Tout**
- **E** Appuyez sur  $\boxed{\phantom{1}}$  pour confirmer.
- <span id="page-17-0"></span> $\blacksquare$  Appuyez sur  $\mathbb Z$  pour confirmer de nouveau.
- *Un bip est émis et tous les SMS de votre boîte de réception sont supprimés.*

#### **5.2.3 Brouillons**

En plus des SMS sauvegardés comme brouillons, tous les SMS non envoyés sont automatiquement sauvegardés dans les **Brouillon**.

## **5.2.3.1 Consulter les brouillons**

#### **En mode veille**

- **Appuyez sur**  $\mathbb{Z}$  **pour accéder au menu** principal.
- $\blacksquare$  Appuyez sur  $\mathbb{Z}$  pour sélectionner SMS
- $\lim_{n \to \infty} \frac{1}{n}$  and  $\lim_{n \to \infty} \frac{1}{n}$  pour sélectionner **Brouillon**
- **4** Appuyez sur  $\mathbb{Z}$  et naviguez dans la liste des SMS pour sélectionner celui que vous voulez lire.

 $\blacksquare$  Appuyez sur  $\mathbb{Z}$  pour lire le message.

#### **Astuce**

Pendant la lecture d'un SMS, appuyez sur  $\binom{2}{3}$ /  $Q$  pour aller à la ligne suivante ou précédente. Le numéro du correspondant et la date et l'heure de réception apparaissent à la fin du message.

**6** Pendant la lecture du message, appuyez sur  $\Box$  pour accéder aux options suivantes :

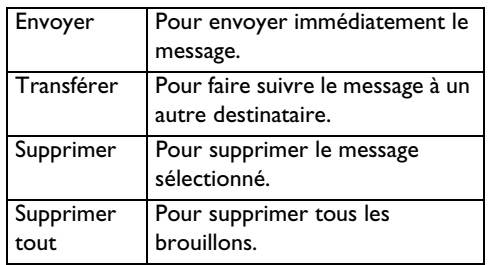

**Appuyez**  $\mathcal{L}$  pour revenir aux brouillons.

#### **5.2.3.2 Envoyer un message depuis les brouillons**

- Pendant la lecture du message, appuyez sur 1  $\Box$  pour afficher le menu des options des **Brouillon**.
- **2** Appuyez sur  $\mathbb{Z}$  pour sélectionner Envoyer
- **E** Appuyez sur  $\nabla$  pour confirmer.

#### **5.2.3.3 Modifier un brouillon**

- Pendant la lecture du message, appuyez sur 1  $\Box$  pour afficher le menu des options des **Brouillon**.
- <span id="page-17-1"></span>**2** Press  $\left(\frac{a}{b}\right)$  pour **Editer**
- **3** Appuyez sur  $\boxed{\mathcal{I}}$  pour modifier le texte
- $\blacksquare$  Appuyez sur  $\vartriangleright$  pour confirmer le message.
- Voyez les points 4 et 5 dans la **section 5.2.1** 5 pour envoyer le message.

#### **5.2.3.4 Supprimer un brouillon**

- Pendant la lecture du message, appuyez sur 1  $\Box$  pour afficher le menu des options des **Brouillon**.
- **2** Appuyez sur  $\left(\frac{a}{b}\right)/\left(\frac{a}{b}\right)$  pour **Supprimer**
- **E** Appuyez sur  $\nabla$  pour confirmer.
- *Vous entendez un bip. Le brouillon sélectionné est supprimé.*

#### **5.2.3.5 Supprimer tous les brouillons**

- Pendant la lecture du message, appuyez sur 1  $\sqrt{2}$  pour afficher le menu des options des **Brouillon**.
- **2** Appuyez sur  $\left(\frac{a}{\alpha}\right)/\left(\frac{a}{\alpha}\right)$  pour sélectionner **Supprimer Tout**
- **El** Appuyez sur  $\boxed{\phantom{1}}$  pour confirmer.
- $\blacksquare$  Appuyez sur  $\mathbb Z$  pour confirmer de nouveau.
- *Vous entendez un bip. Tous les brouillons sont supprimés.*

#### **5.2.4 Réglages SMS**

Ce menu vous permet de définir le serveur pour l'envoi et la réception des SMS. Votre téléphone peut recevoir des messages provenant de 3 centres. Vous pouvez entrer le numéro d'envoi et le numéro de réception de chaque centre de SMS. La longueur d'un numéro est de 24 chiffres. Ces numéros sont déjà entrés pour le réseau de votre pays. Nous vous recommandons de ne pas les modifier. Pour plus de détails ou en cas de problème, veuillez consulter votre opérateur local.

#### **5.2.4.1 Pour activer/désactiver la réception des SMS.**

Votre téléphone peut recevoir des SMS d'un autre téléphone si vous êtes abonné aux services CLI et SMS de votre opérateur. Par défaut, la réception des SMS est Activée pour que vous puissiez recevoir des messages.

#### <span id="page-18-1"></span>**En mode veille :**

- Appuyez sur < pour accéder au menu 1 principal.
- $\blacksquare$  Appuyez sur  $\mathbb{Z}$  pour sélectionner SMS
- **4** Appuyez sur  $\left(\frac{a}{b}\right)/\sqrt{\frac{a}{b}}$  pour sélectionner **Réglages SMS**
- $\blacksquare$  Appuyez sur  $\mathbb Z$  pour sélectionner **Réception SMS**
- **E** Appuyez sur  $\boxed{\smash{\nearrow}}$  et  $\bigcirc$   $\left(\frac{\mathbb{R}}{2}\right)$   $\left(\frac{\mathbb{R}}{2}\right)$  pour sélectionner **Active** ou **Désactive**
- $\blacksquare$  Appuyez sur  $\vartriangleright$  pour enregistrer les réglages.
- **Note**

Vous pouvez quand même envoyer des SMS, même si la réception est désactivée.

#### **5.2.4.2 Changer le numéro de boîte des SMS**

Cette fonction dépend du pays et peut ne pas être disponible dans certains pays.

#### **En mode veille**

- Appuyez sur < pour accéder au menu 1 principal.
- $\blacksquare$  Appuyez sur  $\mathbb Z$  pour sélectionner SMS
- **El** Appuyez sur  $\left(\frac{a}{b}\right)/\left(\frac{a}{b}\right)$  pour sélectionner **Réglages SMS**
- **4** Appuyez sur  $\boxed{\smash{\nearrow}}$  et  $\bigcirc$   $\left(\frac{a}{B}\right) / \bigcirc$  pour sélectionner **Chang. No. Boîte**
- $\blacksquare$  Appuyez sur  $\Box$  le nouveau numéro de boîte (maximum 24 chiffres)
- $\blacksquare$  Appuyez sur  $\vartriangleright$  pour enregistrer les réglages.

#### **5.2.4.3 Définir le centre des SMS**

#### **En mode veille**

- $\blacksquare$  Appuyez sur  $\Box$  pour accéder au menu principal.
- $\blacksquare$  Appuyez sur  $\mathbb{Z}$  pour sélectionner SMS
- **El** Appuyez sur  $\left(\frac{a}{b}\right)/\left(\frac{a}{b}\right)$  pour sélectionner **Réglages SMS**
- **4** Appuyez sur  $\boxed{\smash{\nearrow}}$  et  $\bigcirc$   $\left(\frac{a}{B}\right) / \bigcirc$  pour sélectionner **Centre SMS**
- **E** Appuyez sur  $\boxed{\smash{\mathcal{F}}}$  et  $\left(\frac{\mathbf{A}}{\mathbf{B}}\right)/\left(\frac{\mathbf{B}}{\mathbf{B}}\right)$  pour choisir un centre SMS (**<Centre SMS 1>**, **<Centre SMS 2>** ou **<Centre SMS 3>**)
- **4** Appuyez sur  $\boxed{\smash{\nearrow}}$  et  $\binom{2}{\mathbb{R}}/\binom{m}{\mathbb{Z}}$  pour sélectionner **Modifier Numero**
- Appuyez sur < pour entrer le numéro 7 d'envoi et appuyez sur  $\Box$
- **a** Appuyez sur  $\overline{D}$  et  $\overline{A}/\overline{D}$  pour sélectionner **No. Réception**
- $\blacksquare$  Appuyez sur  $\Box$  pour entrer le numéro de réception et appuyez  $\Box$
- <span id="page-18-0"></span>*• Un bip est émis et l'écran revient au menu précédent.*

#### **5.2.4.4 Définir le centre SMS par défaut**

#### **En mode veille :**

- Appuyez sur < pour accéder au menu 1 principal.
- $\blacksquare$  Appuyez sur  $\mathbb Z$  pour sélectionner SMS
- **El** Appuyez sur  $\left(\frac{a}{b}\right)/\left(\frac{a}{b}\right)$  pour sélectionner **Réglages SMS**
- **4** Appuyez sur  $\boxed{\smash{\nearrow}}$  et  $\bigcirc$   $\left(\frac{\mathbb{R}}{2}\right)$   $\left(\frac{\mathbb{R}}{2}\right)$  pour sélectionner **Centre Défaut**
- **E** Appuyez sur  $\boxed{\smash{\frown}}$  et  $\frac{a}{\Box}$   $\sqrt{\frac{a}{\Box}}$  pour choisir un centre SMS (**<Centre SMS 1>**, **<Centre SMS 2>** ou **<Centre SMS 3>**)
- $\blacksquare$  Appuyez sur  $\vartriangleright$  pour enregistrer les réglages.
- *Vous entendez un bip et l'écran revient au menu précédent.*

#### <span id="page-19-3"></span>**5.3 Répertoire**

Votre téléphone peut mémoriser 200 numéros. Vous pouvez en mettre neuf en accès direct, pour vous permettre un accès rapide aux numéros les plus fréquemment utilisés. Chaque numéro peut comporter 24 chiffres au maximum. Si vous avez plus d'un combiné, chacun dispose de son propre répertoire.

Deux entrées sont déjà pré-programmées mais peuvent être modifiées si nécessaire.

L'une est le numéro des renseignements Orange/ France Télécom : **118712**,

l'autre est le numéro de la messagerie vocale Orange / France Télécom : **31 03**.

Pour accéder à ces 2 numéros, faire un appui "long" sur la touché  $\overline{P}$  ou  $\overline{2}$ .

#### <span id="page-19-0"></span>**5.3.1 Enregistrer un numéro dans le répertoire**

#### **En mode veille :**

- Appuyez sur < pour accéder au menu 1 principal.
- **Appuyez sur**  $\left(\frac{a}{p}\right)/\left(\frac{m}{p}\right)$  **pour sélectionner Répertoire**
- $\blacksquare$  Appuyez sur  $\mathbb{Z}$  pour sélectionner **Nouv. Entrée**
- $\blacksquare$  Appuyez sur  $\mathbb{Z}$  pour entrer le nom (12 caractères maximum).
- **El** Appuyez sur  $\mathbb{Z}$  pour entrer le numéro (maximum 24 chiffres)
- **4** Appuyez sur  $\mathbb{Z}$  pour choisir un groupe (**<Aucun Groupe>**, **<Groupe A>**, **<Groupe B>**, **<Groupe C>**)
- $\blacksquare$  Appuyez sur  $\Box$  pour enregistrer la fiche.
- *Vous entendez un bip. La nouvelle fiche est enregistrée.*

#### **Note**

Si vous vous êtes abonné au service de présentation du numéro auprès de votre opérateur, vous pouvez attribuer une sonnerie spécifique pour chaque groupe. Quand un correspondant de ce groupe vous appelle, vous entendrez la sonnerie attribuée à ce groupe. Vous pouvez aussi assigner des contacts individuels à des groupes spécifiques de votre choix.

#### <span id="page-19-1"></span>**5.3.2 Ouvrir le répertoire**

#### **En mode veille :**

- Appuyez sur < pour accéder au menu 1 principal.
- **Appuyez sur**  $\left(\frac{a}{N}\right)/\left(\frac{w}{N}\right)$  **pour sélectionner Répertoire**
- **El** Appuyez sur  $\boxed{\smash{\nearrow}}$  et  $\frac{a}{\sqrt{a}}$   $\boxed{\smash{\bigoplus}}$  pour sélectionner **Liste Entrée**
- **4** Appuyez sur  $\boxed{\mathcal{P}}$  et  $\frac{a}{\sqrt{a}}$   $\sqrt{\frac{a}{a}}$  pour défiler jusqu'à la fiche désirée.
- $\blacksquare$  Appuyez sur  $\mathbb{Z}$  pour voir les détails de cette fiche.

#### **Astuce**

En mode veille, appuyez sur  $\overline{\mathbb{D}}$  pour accéder à votre répertoire,  $\left(\frac{a}{b}\right)/\left(\frac{m}{b}\right)$  pour sélectionner la fiche désirée, et sur  $\overline{\smash{\bigtriangledown}}$  pour voir les détails de cette fiche.

#### <span id="page-19-2"></span>**5.3.3 Modifier une fiche du répertoire**

#### **En mode veille :**

- Appuyez sur < pour accéder au menu 1 principal.
- **Appuyez sur**  $\left(\frac{a}{p}\right)$  pour sélectionner **Répertoire**
- **El** Appuyez sur  $\boxed{\smash{\nearrow}}$  et  $\frac{a}{\sqrt{a}}$   $\boxed{\smash{\bigoplus}}$  pour sélectionner **Editer Entrée**
- $\blacksquare$  Appuyez sur  $\Box$  et  $\bigcircled{r}$   $\Box$  pour choisir la fiche que vous voulez modifier.
- **B** Appuyez sur  $\boxed{\mathcal{I}}$

 $\blacksquare$  Appuyez sur  $\Box$  pour effacer les lettres une par une, modifiez le nom et appuyez sur  $\mathcal{V}$ 

- $\blacksquare$  Appuyez sur  $\heartsuit$  effacer les chiffres un par un, modifiez le numéro et appuyez sur  $\mathbb Z$
- **8** Appuyez sur  $\mathbb{Z}$  pour choisir un groupe (**<Aucun Groupe>**, **<Groupe A>**, **<Groupe B>**, **<Groupe C>**)
- **A** Appuyez sur  $\nabla$  pour enregistrer la fiche.

<span id="page-20-0"></span>*• Vous entendez un bip. La fiche sélectionnée est mise à jour.*

# <span id="page-20-6"></span>**5.3.4 Supprimer une fiche du répertoire**

# **En mode veille**

- **Appuyez sur**  $\mathbb{Z}$  **pour accéder au menu** principal.
- **2** Appuyez sur  $\left(\frac{a}{p}\right)/\left(\frac{m}{p}\right)$  pour sélectionner **Répertoire**
- **El** Appuyez sur  $\boxed{\mathcal{I}}$  et  $\frac{1}{\mathbb{R}}/\frac{m}{\mathbb{L}}$  pour défiler jusqu'à **Supp. Entrée**
- **4** Appuyez sur  $\Box$  et  $\Box$   $\Box$  pour choisir la fiche que vous voulez supprimer.
- **E** Appuyez sur  $\nabla$  pour confirmer.
- *Vous entendez un bip. La fiche sélectionnée est supprimée.*

# <span id="page-20-5"></span>**5.3.5 Supprimer toutes les fiches du répertoire**

- **Appuyez sur**  $\nabla$  **pour accéder au menu** principal.
- **Appuyez sur**  $\left(\frac{a}{N}\right)/\left(\frac{w}{N}\right)$  **pour sélectionner Répertoire**
- **El** Appuyez sur  $\boxed{\smash{\mathcal{F}}}$  et  $\left(\frac{\mathbf{a}}{\mathbf{a}}\right)/\left(\frac{\mathbf{m}}{\mathbf{b}}\right)$  pour défiler jusqu'à **Supprimer Tout**
- $\blacksquare$  Appuyez sur  $\mathbb Z$  pour confirmer.
- **E** Appuyez sur  $\nabla$  pour confirmer de nouveau.
- *Vous entendez un bip. Toutes les fiches du répertoire sont supprimées.*

# <span id="page-20-2"></span>**5.3.6 Enregistrer dans la mémoire à accès direct**

Vous pouvez stocker 9 numéros en accès direct (Touches  $\circled{2}$  à  $\circled{2}$ ). En mode veille, un appui long sur la touche compose automatiquement le numéro.

Selon votre pays, les touches 1 et 2 sont peutêtre respectivement assignées au numéro de la boîte vocale et aux services d'information de votre opérateur. Dans ce cas, les touches 1 et 2 ne sont pas disponibles. Si le numéro de la boîte vocale et le numéro du service informations de votre opérateur ne sont pas disponibles, les touche 1 et 2 seront affichées avant la touche 3 et disponibles comme touches d'accès direct, voir sections 5.9.2 et 5.9.3 pour plus d'informations.

# **En mode veille :**

- **Appuyez sur**  $\mathbb{Z}$  **pour accéder au menu** principal.
- **2** Appuyez sur  $\left(\frac{a}{p}\right)/\left(\frac{m}{p}\right)$  pour sélectionner **Répertoire**
- **El** Appuyez sur  $\boxed{\mathcal{I}}$  et  $\frac{1}{\mathbb{R}}/\frac{m}{\mathbb{L}}$  pour défiler jusqu'à **Mémoire Directe**
- **4** Appuyez sur  $\boxed{\smash{\nearrow}}$  et  $\binom{2}{\mathbb{R}}/\binom{\mathbb{R}}{\mathbb{Z}}$  pour sélectionner une touche d'accès direct de **Touche 1** à **Touche 9**
- **E** Appuyez deux fois sur  $\mathbb{Z}$  pour sélectionner **Ajouter**
- **4** Appuyez sur  $\boxed{\smash{\nearrow}}$  et  $\binom{2}{\mathbb{R}}/\binom{\mathbb{R}}{\mathbb{Z}}$  pour sélectionner la fiche du répertoire que vous voulez enregistrer sous une touche d'accès direct.
- $\blacksquare$  Appuyez sur  $\mathbb{Z}$  pour confirmer.
- *Vous entendez un bip. La fiche sélectionnée est associée à la touche d'accès direct.*

# **Astuce**

Un appui long sur la touche compose le numéro associé.

# <span id="page-20-7"></span><span id="page-20-4"></span>**5.3.7 Transférer le répertoire**

S'il y a au moins deux combinés souscrits à la même base, cette fonction vous permet de transférer le répertoire d'un combiné à I'autre.

- <span id="page-20-3"></span>**En mode veille :**
- **Appuyez sur**  $\mathbb{Z}$  **pour accéder au menu** principal.
- **2** Appuyez sur  $\left(\frac{a}{p}\right)/\left(\frac{m}{p}\right)$  pour sélectionner **Répertoire**
- **E** Appuyez sur  $\boxed{\phantom{1}}$  et  $\frac{1}{\binom{n}{2}}$   $\sqrt{\frac{n}{2}}$  pour sélectionner **Trsf. Répertoire**
- **4** Appuyez sur  $\Box$
- *Les combinés disponibles apparaissent.*

# <span id="page-20-1"></span>**Note**

S'il y a plus de combinés, appuyez sur  $\left(\frac{a}{a}\right) / \left(\frac{a}{b}\right)$ pour en sélectionner un.

- **E** Appuyez sur  $\Box$
- **6** Vous entendez un bip sur le combiné appelé et le message "**Transfert De :**" s'affiche.
- **7** Pour accepter le transfert du répertoire, appuyez sur  $\mathbb Z$  sur le combiné appelé, ou sur  $\sqrt{\ }$  pour le rejeter.
- *Toutes les fiches de votre répertoire sont copiées sur l'autre combiné et* "**Terminé**" *s'affiche sur les deux écrans à la fin du transfert.*

## <span id="page-21-1"></span>**5.4 Journal des appels**

Cette fonction est disponible si vous êtes abonné au service de présentation du numéro (CLI) auprès de votre opérateur.

Votre téléphone peut mémoriser 50 appels manqués.  $\Box$  et la LED sur le combiné clignotent pour vous rappeler qu'il y a des appels manqués en mémoire. Si son identité n'est pas cachée le nom (ou le numéro) du correspondant apparaît dans la liste. Les appels manqués sont classés par ordre chronologique, le plus récent en haut de la liste.

#### **5.4.1 Accéder au journal des appels**

- Appuyez sur  $\overline{\mathcal{F}}$  pour accéder au journal des appels.
- $\blacksquare$  Appuyez sur  $\triangledown$  pour entrer dans la Liste **Appels**
- *L'appel manqué le plus récent s'affiche.*
- **El** Appuyez sur  $\left(\frac{a}{p}\right)/\sqrt[p]{p}$  pour voir la liste

#### **5.4.2 Enregistrer une fiche du journal dans le répertoire**

#### **En mode veille**

- **Appuyez sur**  $\left(\frac{2}{\alpha}\right)$  **pour accéder au journal** des appels.
- $\blacksquare$  Appuyez sur  $\triangledown$  pour entrer dans la Liste **Appels**
- $\frac{1}{\sqrt{2}}$  Appuyez sur  $\frac{1}{\sqrt{2}}$  pour sélectionner une fiche
- $\blacksquare$  Appuyez sur  $\mathbb{Z}$  pour sélectionner Copie **Répert.**
- **E** Appuyez sur  $\mathbb{Z}$  pour entrer le nom
- $\blacksquare$  Appuyez sur  $\mathbb Z$  pour voir la fiche de l'appel manqué et modifier le numéro si nécessaire.
- **Appuyez sur**  $\mathbb{Z}$  pour choisir un groupe (**<Aucun Groupe>**, **<Groupe A>**, **<Groupe B>**, **<Groupe C>**)
- **8** Appuyez sur  $\nabla$  pour confirmer.
- *Vous entendez un bip. La fiche de l'appel manqué sélectionné est enregistrée dans votre répertoire.*

## <span id="page-21-6"></span>**5.4.3 Supprimer une fiche du journal**

#### **En mode veille**

- **Appuyez sur**  $\left(\frac{2}{N}\right)$  **pour accéder au journal** des appels.
- $\blacksquare$  Appuyez sur  $\triangledown$  pour entrer dans la Liste **Appels**
- **E** Appuyez sur  $\left(\frac{\alpha}{\alpha}\right)/\left(\frac{\alpha}{\alpha}\right)$  pour sélectionner une fiche
- **4** Appuyez sur  $\boxed{\smash{\nearrow}}$  et  $\bigcirc$   $\left(\frac{a}{B}\right) / \bigcirc$  pour sélectionner **Supprimer**
- **E** Appuyez sur  $\overrightarrow{C}$  pour confirmer.
- *Vous entendez un bip. La fiche sélectionnée est supprimée.*

#### <span id="page-21-0"></span>**5.4.4 Effacer tout le journal des appels**

#### **En mode veille**

- **Appuyez sur**  $\left(\frac{2}{N}\right)$  **pour accéder au journal** des appels.
- $\blacksquare$  Appuyez sur  $\mathbb{Z}$  pour entrer dans la Liste **Appels**
- **E** Appuyez sur  $\left(\frac{\pi}{\alpha}\right)/\left(\frac{\pi}{\alpha}\right)$  pour sélectionner une fiche
- **4** Appuyez sur  $\nabla$  pour sélectionner **Supprimer Tout**
- **E** Appuyez sur  $\boxed{\phantom{1}}$  pour confirmer.
- **4** Appuyez sur  $\nabla$  pour confirmer de nouveau
- *Vous entendez un bip. Toutes les fiches du journal des appels sont supprimées.*

#### <span id="page-21-2"></span>**5.5 Liste des numéros composés (Bis)**

Votre téléphone mémorise les 20 derniers numéros composés. Seuls les 24 premiers chiffres de chaque numéro sont enregistrés.

# **5.5.1 Accéder à la liste Bis.**

#### <span id="page-21-3"></span>**En mode veille :**

- **1** Appuyez sur  $\Box$
- *Le dernier numéro composé s'affiche en haut de la liste.*
- **2** Appuyez sur  $\left(\frac{a}{b}\right) / \left(\frac{w}{c}\right)$  pour voir les autres numéros.

#### <span id="page-21-5"></span><span id="page-21-4"></span>**5.5.2 Sauvegarder une fiche de la liste Bis dans le répertoire**

#### **En mode veille**

- **Appuyez sur**  $\bigtriangledown$  pour accéder à la liste Bis.
- **Appuyez sur**  $\left(\frac{\pi}{2}\right)/\left(\frac{\pi}{2}\right)$  **pour sélectionner une** fiche
- $\blacksquare$  Appuyez sur  $\mathbb{Z}$  pour sélectionner Copie **Répert.**
- **4** Appuyez sur  $\mathbb{Z}$  pour entrer le nom
- **E** Appuyez sur  $\mathbb{Z}$  pour voir la fiche du numéro composé et modifier celui-ci si nécessaire.
- **4** Appuyez sur  $\nabla$  pour choisir un groupe (**<Aucun Groupe>**, **<Groupe A>**, **<Groupe B>**, **<Groupe C>**)
- <span id="page-22-0"></span> $\blacksquare$  Appuyez sur  $\mathbb{Z}$  pour confirmer.
- *Vous entendez un bip. La fiche du numéro composé sélectionnée est copiée dans votre répertoire.*

# <span id="page-22-6"></span>**5.5.3 Supprimer un numéro de la liste Bis**

- $\blacksquare$  Appuyez sur  $\bigtriangledown$  pour accéder à la liste Bis.
- **4** Appuyez sur  $\left(\frac{a}{b}\right)/\left(\frac{a}{b}\right)$  pour sélectionner une fiche
- **3** Appuyez sur  $\boxed{\smash{\nearrow}}$  et  $\bigcirc$   $\bigcirc$   $\bigcirc$  pour sélectionner **Supprimer**
- **4** Appuyez sur  $\overrightarrow{C}$  pour confirmer.
- *Vous entendez un bip. La fiche sélectionnée est supprimée.*

# <span id="page-22-1"></span>**5.5.4 Effacer toute la liste Bis**

- **Appuyez sur**  $\sum$  **pour accéder à la liste Bis.**
- **2** Appuyez sur  $\mathbb{Z}$  et  $\mathbb{Q}/\mathbb{Q}$  pour sélectionner **Supprimer Tout**
- **E** Appuyez sur  $\overrightarrow{C}$  pour confirmer.
- $\blacksquare$  Appuyez sur  $\mathbb Z$  pour confirmer de nouveau.
- *Vous entendez un bip. Toute la liste bis est effacée.*

# <span id="page-22-3"></span>**5.6 Horloge & réveil**

# **5.6.1 Régler l'heure**

- **Appuyez sur**  $\nabla$  **pour accéder au menu** principal.
- **Appuyez sur**  $\left(\frac{a}{N}\right)/\left(\frac{w}{N}\right)$  **pour sélectionner Horloge & Réveil**
- $\blacksquare$  Appuyez sur  $\mathbb{Z}$  pour sélectionner Régl. **Date/Heure**
- $\blacksquare$  Appuyez sur  $\mathbb{Z}$  pour entrer l'heure (hh:mm) au format 24 heures et la date (jj/mm/aa)

# <span id="page-22-2"></span>**Note**

Pour modifier le format de l'heure et de la date, voyez la section 5.6.4.

 $\blacksquare$  Appuyez sur  $\mathbb{Z}$  pour enregistrer les réglages.

# **5.6.2 Régler le réveil**

**Appuyez sur**  $\mathbb{Z}$  **pour accéder au menu** principal.

- **2** Appuyez sur  $\left(\frac{a}{n}\right)/\left(\frac{n}{n}\right)$  pour sélectionner **Horloge & Réveil**
- <span id="page-22-5"></span>**3** Appuyez sur  $\boxed{\smash{\nearrow}}$  et  $\bigcirc$   $\bigcirc$   $\bigcirc$  pour sélectionner **Alarme**
- **4** Appuyez sur  $\boxed{\smash{\nearrow}}$  et  $\binom{2}{\mathbb{R}}/\binom{\mathbb{R}}{\mathbb{Z}}$  pour sélectionner **Désactivé**, **Une fois**, ou **Ts les Jours**

# **Note**

Si vous avez sélectionné **Une fois**, ou **Ts les Jours**, entrez l'heure de réveil.

 $\blacksquare$  Appuyez sur  $\vartriangleright$  pour enregistrer les réglages.

# **Note**

Si vous avez sélectionné **Une fois**, ou **Ts les Jours**, s'affiche sur l'écran.

À l'heure du réveil, la sonnerie retentit et clignote sur l'écran. Appuyez sur  $\mathbb{Z}$  pour arrêter la sonnerie.

#### **5.6.3 Régler la sonnerie du réveil**

- **Appuyez sur**  $\nabla$  **pour accéder au menu** principal.
- **Appuyez sur**  $\left(\frac{a}{p}\right)$  pour sélectionner **Horloge & Réveil**
- <span id="page-22-4"></span>**E** Appuyez sur  $\boxed{\phantom{1}}$  et  $\frac{1}{\binom{n}{2}}$  pour sélectionner **Mélodie réveil**
- **Appuyez sur**  $\boxed{\mathcal{I}}$  et  $\frac{1}{\sqrt{2}}$  pour choisir une mélodie de **Mélodie 1** à **Mélodie 10**

## **Note**

Les mélodies sont jouées lorsque vous naviguez dans la liste.

 $\blacksquare$  Appuyez sur  $\vartriangleright$  pour enregistrer les réglages.

**5.6.4 Régler le format de la date et de l'heure**

Appuyez sur < pour accéder au menu 1 principal.

**Appuyez sur**  $\left(\frac{a}{p}\right)$  pour sélectionner **Horloge & Réveil**

- **E** Appuyez sur  $\boxed{\smash{\nearrow}}$  et  $\frac{a}{d}$   $\boxed{\smash{\bigoplus}}$  pour sélectionner **Heure/Date**
- **4** Appuyez sur  $\mathbb{Z}$  et  $\mathbb{Q}/\mathbb{Q}$  pour choisir le format d'affichage de l'heure (**12hr** ou **24hr**)
- **E** Appuyez sur  $\overline{\mathbb{Z}}$  pour confirmer le format de l'heure.
- **4** Appuyez sur  $\left(\frac{a}{b}\right) / \left(\frac{m}{b}\right)$  pour choisir le format d'affichage de la date **(jj/mm** ou **mm/jj**)

 $\blacksquare$  Appuyez sur  $\vartriangleright$  pour confirmer le format de la date.

#### <span id="page-23-3"></span>**5.7 Réglages personnalisés**

#### <span id="page-23-7"></span><span id="page-23-6"></span>**5.7.1 Sonnerie du combiné**

#### <span id="page-23-9"></span>**5.7.1.1 Régler le volume de la sonnerie**

Vous pouvez choisir entre cinq niveaux de volume (d'une à cinq barres) ou le volume progressif.

# **Attention !**

Évitez de tenir le combiné trop près de votre oreille quand le téléphone sonne. Le volume de la sonnerie pourrait endommager votre audition.

- **Appuyez sur**  $\nabla$  **pour accéder au menu** principal.
- **Appuyez sur**  $\left(\frac{a}{N}\right)/\left(\frac{w}{N}\right)$  **pour sélectionner Réglages Perso.**
- $\blacksquare$  Appuyez sur  $\mathbb{Z}$  pour sélectionner **Mélodies Combiné**
- $\blacksquare$  Appuyez sur  $\mathbb{Z}$  pour sélectionner **Vol. Sonnerie**
- **El** Appuyez sur  $\boxed{\smash{\nearrow}}$  et  $\bigcirc$   $\bigcirc$   $\bigcirc$  pour sélectionner le volume désiré
- $\blacksquare$  Appuyez sur  $\vartriangleright$  pour enregistrer les réglages.

## **Astuce**

Appui long sur  $(*)$  pour désactiver la sonnerie. s'affiche.

## <span id="page-23-2"></span>**5.7.1.2 Régler la mélodie de la sonnerie**

Vous pouvez choisir entre 10 mélodies.

- **Appuyez sur**  $\mathbb{Z}$  **pour accéder au menu** principal.
- **2** Appuyez sur  $\left(\frac{a}{p}\right)/\left(\frac{m}{p}\right)$  pour sélectionner **Réglages Perso.**
- $\blacksquare$  Appuyez sur  $\mathbb Z$  pour sélectionner **Mélodies Combiné**
- **4** Appuyez sur  $\boxed{\smash{\nearrow}}$  et  $\binom{2}{\mathbb{R}}/\binom{\mathbb{R}}{\mathbb{Z}}$  pour sélectionner **Mélod. Sonnerie**
- **El** Appuyez sur  $\boxed{\mathcal{I}}$  et  $\frac{1}{\mathbb{R}}/\frac{m}{\mathbb{L}}$  pour défiler jusqu'à la mélodie de votre choix.
- $\blacksquare$  Appuyez sur  $\mathbb{Z}$  pour enregistrer les réglages.

## <span id="page-23-1"></span>**5.7.1.3 Régler la mélodie des groupes**

Pour cette fonction, un abonnement au service de présentation du numéro (CLI) est nécessaire. Ce menu vous permet de sélectionner les mélodies qui seront jouées quand un correspondant dont le nom appartient à un

<span id="page-23-4"></span>groupe de votre répertoire vous appelle. Vous pouvez associer une mélodie à chaque groupe. Trois groupes (**Groupe A**, **B**, **C**) sont disponibles pour organiser vos contacts. Chaque groupe ne peut avoir qu'une mélodie.

- **Appuyez sur**  $\nabla$  **pour accéder au menu** principal.
- **Appuyez sur**  $\left(\frac{a}{p}\right)$  pour sélectionner **Réglages Perso.**
- $\blacksquare$  Appuyez sur  $\mathbb{Z}$  pour sélectionner **Mélodies Combiné**
- **4** Appuyez sur  $\boxed{\smash{\nearrow}}$  et  $\bigcirc$   $\left(\frac{a}{B}\right) / \bigcirc$  pour sélectionner **Mélodie Groupe**
- **E** Appuyez sur  $\boxed{\smash{\mathcal{F}}}$  et  $\boxed{\color{black} \bullet}$  / $\boxed{\color{black} \bullet}$  pour choisir le groupe (**Groupe A**, **Groupe B**, **Groupe C**)
- **4** Appuyez sur  $\boxed{\mathcal{I}}$  et  $\boxed{\mathcal{I}}$   $\boxed{\mathcal{I}}$  pour choisir la mélodie.

#### **Note**

Les mélodies sont jouées lorsque vous naviguez dans la liste.

<span id="page-23-0"></span> $\blacksquare$  Appuyez sur  $\vartriangleright$  pour enregistrer les réglages.

# **5.7.1.4 Activer/désactiver les bips touches**

Vous entendez un bip à chaque fois que vous appuyez sur une touche. Vous pouvez activer ou désactiver ce bip. Le bip touche est **Activé** par défaut.

- $\blacksquare$  Appuyez sur  $\Box$  pour accéder au menu principal.
- **Appuyez sur**  $\left(\frac{a}{N}\right)/\left(\frac{w}{N}\right)$  **pour sélectionner Réglages Perso.**
- **3** Appuyez sur  $\neg$  pour sélectionner Mélodies **Combiné**
- **4** Appuyez sur  $\boxed{\smash{\frown}}$  et  $\boxed{\smash{\overset{\bullet}{\mathbf{a}}}}/\sqrt{\smash{\overset{\bullet}{\mathbf{y}}}}$  pour sélectionner **Bip Touches**
- **E** Appuyez sur  $\overline{D}$  et  $\overline{A}$  /  $\overline{B}$  pour sélectionner **Activé** ou **Désactivé**
- <span id="page-23-8"></span> $\blacksquare$  Appuyez sur  $\vartriangleright$  pour enregistrer les réglages.

## **5.7.1.5 Verrouiller/déverrouiller le clavier**

- **Appui long sur**  $\left(\frac{1}{n}\right)$
- *• s'affiche si le clavier est verrouillé.*
- $\blacksquare$  Appui long sur  $\overset{\bullet}{\gg}$  pour déverrouiller le clavier
- <span id="page-23-5"></span>*• s'affiche si le clavier est déverrouillé.*

## **Astuce**

Vous pouvez aussi déverrouiller le clavier en enlevant puis en remettant en place les batteries du combiné.

## **5.7.1.6 Activer/désactiver la première sonnerie**

Selon votre pays, le menu 1e sonnerie peut ne pas apparaître sur votre téléphone. Si vous êtes abonné au service de présentation du numéro (CLI), votre téléphone peut supprimer la première sonnerie avant l'affichage du numéro. Après une réinitialisation, votre téléphone détecte automatiquement si vous êtes abonné au CLI et supprime la première sonnerie. Vous pouvez changer ce réglage à votre convenance.

- $\blacksquare$  Appuyez sur  $\mathbb Z$  pour accéder au menu principal.
- <span id="page-24-5"></span>**Appuyez sur**  $\left(\frac{a}{N}\right)/\left(\frac{w}{N}\right)$  **pour sélectionner Réglages Perso.**
- <span id="page-24-1"></span> $\blacksquare$  Appuyez sur  $\mathbb Z$  pour sélectionner **Mélodies Combiné**
- **4** Appuyez sur  $\boxed{\smash{\nearrow}}$  et  $\bigcirc$   $\bigcirc$   $\bigcirc$  pour sélectionner **1ere Sonnerie**
- **El** Appuyez sur  $\boxed{\smash{\nearrow}}$  et  $\left(\frac{\bullet}{\mathbb{R}}\right)/\left(\frac{\mathbb{R}}{\smash{\downarrow}}\right)$  pour sélectionner **Active** ou **Désactive**
- $\blacksquare$  Appuyez sur  $\vartriangleright$  pour enregistrer les réglages.

# **5.7.1.7 Activer/désactiver le bip des SMS**

Lorsqu'un SMS est reçu, vous entendez un bip. Vous pouvez l'activer ou la désactiver.

- **A** Appuyez sur  $\nabla$  pour accéder au menu principal.
- **Appuyez sur**  $\left(\frac{a}{N}\right)/\left(\frac{w}{N}\right)$  **pour sélectionner Réglages Perso.**
- $\blacksquare$  Appuyez sur  $\mathbb{Z}$  pour sélectionner **Mélodies Combiné**
- **4** Appuyez sur  $\boxed{\smash{\nearrow}}$  et  $\binom{2}{\mathbb{R}}/\binom{\mathbb{R}}{\mathbb{Z}}$  pour sélectionner **Tonalité SMS**
- **El** Appuyez sur  $\boxed{\smash{\nearrow}}$  et  $\bigcirc$   $\bigcirc$   $\bigcirc$  pour sélectiOnner **Active** ou **Désactive**
- $\blacksquare$  Appuyez sur  $\vartriangleright$  pour enregistrer les réglages.

# **5.7.2 Choisir un fond d'écran pour le mode veille.**

Votre téléphone est livré avec trois fonds d'écran en mémoire. Vous pouvez choisir le fond d'écran qui s'affichera en mode veille.

- **Appuyez sur**  $\nabla$  **pour accéder au menu** principal.
- **2** Appuyez sur  $\left(\frac{a}{p}\right)/\left(\frac{m}{p}\right)$  pour sélectionner **Réglages Perso.**
- <span id="page-24-4"></span>**El** Appuyez sur  $\boxed{\smash{\nearrow}}$  et  $\left(\frac{\bullet}{\alpha}\right)/\left(\frac{\mathbb{I}}{\bullet}\right)$  pour sélectionner **Fond d'écran**
- **4** Appuyez sur  $\Box$  et  $\bigcirc$   $\overline{\bigcirc}$  choisir le fond d'écran désiré.
- $\blacksquare$  Appuyez sur  $\vartriangleright$  pour enregistrer les réglages.

#### <span id="page-24-0"></span>**5.7.3 Régler le contraste**

Vous disposez de cinq niveaux de contraste (**Niveau** 

- **1**, **Niveau 2**, **Niveau 3**, **Niveau 4** ou **Niveau 5**).
- **Appuyez sur**  $\nabla$  **pour accéder au menu** principal.
- **Appuyez sur**  $\left(\frac{a}{N}\right)/\left(\frac{w}{N}\right)$  **pour sélectionner Réglages Perso.**
- Appuyez sur <et u/d pour 3 sélectionner **Contraste**
- **4** Appuyez sur  $\boxed{\smash{\nearrow}}$  et  $\left(\frac{\bullet}{\mathbf{G}}\right)/\left(\frac{\mathbf{G}}{\mathbf{G}}\right)$  choisir le niveau de contraste désiré.

# **Note**

L'effet du contraste s'affiche lorsque vous naviguez entre les différents niveaux.

 $\blacksquare$  Appuyez sur  $\vartriangleright$  pour enregistrer les réglages.

## **5.7.4 Choisir le thème de couleur de votre téléphone**

Trois différents thèmes de couleur vous sont fournis avec votre téléphone. Vous pouvez choisir le thème pour l'affichage des menus.

- **Appuyez sur**  $\Box$  pour accéder au menu principal.
- **Appuyez sur**  $\left(\frac{a}{p}\right)$  pour sélectionner **Réglages Perso.**
- $\blacksquare$  Appuyez sur  $\mathbb{Z}$  pour sélectionner Thème **couleur**
- **Appuyez sur**  $\boxed{\mathcal{I}}$  et  $\frac{1}{\sqrt{2}}$  pour choisir votre thème préféré.

## **Note**

Le thème s'affiche lorsque vous naviguez entre les différentes options.

 $\blacksquare$  Appuyez sur  $\Box$  pour enregistrer les réglages.

## **5.7.5 Renommer le combiné**

<span id="page-24-3"></span><span id="page-24-2"></span>Vous pouvez renommer le combiné et l'afficher en mode veille.

- $\blacksquare$  Appuyez sur  $\Box$  pour accéder au menu principal.
- **Appuyez sur**  $\left(\frac{a}{N}\right)/\left(\frac{w}{N}\right)$  **pour sélectionner Réglages Perso.**
- **El** Appuyez sur  $\boxed{\smash{\nearrow}}$  et  $\left(\frac{\bullet}{\mathbb{R}}\right)/\left(\frac{\mathbb{R}}{\smash{\downarrow}}\right)$  pour sélectionner **Nom Combiné**
- $\blacksquare$  Appuyez sur  $\vartriangleright$  pour entrer le nom du combiné

# **Note**

La longueur maximum du nom du combiné est de 14 caractères.

 $\blacksquare$  Appuyez sur  $\vartriangleright$  pour enregistrer les réglages.

# <span id="page-25-1"></span>**5.7.6 Régler le décrochage automatique**

Cette fonction vous permet de répondre à un appel en soulevant le combiné de sa base.

- $\blacksquare$  Appuyez sur  $\mathbb Z$  pour accéder au menu principal.
- **2** Appuyez sur  $\left(\frac{a}{p}\right)/\left(\frac{m}{p}\right)$  pour sélectionner **Réglages Perso.**
- **3** Appuyez sur  $\boxed{\smash{\nearrow}}$  et  $\boxed{\color{red}\textcircled{\tiny a}}/\sqrt{\color{red}\textcircled{\tiny a}}}$  pour sélectionner **Décroch. Auto**
- **4** Appuyez sur  $\boxed{\smash{\nearrow}}$  et  $\binom{2}{\mathbb{R}}/\binom{\mathbb{R}}{\mathbb{Z}}$  pour sélectionner **Active** ou **Désactive**
- <span id="page-25-4"></span> $\blacksquare$  Appuyez sur  $\vartriangleright$  pour enregistrer les réglages.

# **5.7.7 Régler le raccrochage automatique**

Cette fonction vous permet de raccrocher en posant le combiné sur sa base.

- **A** Appuyez sur  $\nabla$  pour accéder au menu principal.
- **Appuyez sur**  $\left(\frac{a}{p}\right)/\left(\frac{m}{p}\right)$  **pour sélectionner Réglages Perso.**
- <span id="page-25-3"></span>**El** Appuyez sur  $\boxed{\phantom{1}}$  et  $\frac{1}{\binom{n}{2}}$   $\sqrt{\frac{n}{2}}$  pour sélectionner **Raccroch. Auto**
- **4** Appuyez sur  $\boxed{\smash{\nearrow}}$  et  $\bigcirc$   $\left(\frac{a}{a}\right) / \bigcirc$  pour sélectionner **Active** ou **Désactive**
- $\blacksquare$  Appuyez sur  $\vartriangleright$  pour enregistrer les réglages.

## <span id="page-25-2"></span>**5.7.8 Régler la langue des menus**

Selon votre pays, votre combiné peut prendre en charge différentes langues. Après avoir changé la langue des menus, ceux-ci s'afficheront dans la langue choisie. Cette option n'est pas disponible dans tous les pays, dans le cas où une seule langue est disponible.

- **A** Appuyez sur  $\nabla$  pour accéder au menu principal.
- <span id="page-25-6"></span>**2** Appuyez sur  $\left(\frac{a}{p}\right)/\left(\frac{m}{p}\right)$  pour sélectionner **Réglages Perso.**
- **El** Appuyez sur  $\boxed{\smash{\nearrow}}$  et  $\left(\frac{\bullet}{\mathbb{R}}\right)/\left(\frac{\mathbb{R}}{\smash{\downarrow}}\right)$  pour sélectionner **Langue**
- **4** Appuyez sur  $\overline{\mathbb{C}}$  et  $\widehat{\mathbb{C}}$  /  $\overline{\mathbb{C}}$  pour choisir la langue désirée.
- $\blacksquare$  Appuyez sur  $\mathbb Z$  pour enregistrer les réglages.

#### **Note**

Les langues disponibles pour cette sélection varient selon les pays.

#### **5.7.9 Activer/désactiver la surveillance d'une chambre**

<span id="page-25-7"></span>Cette fonction vous permet de surveiller une chambre en y plaçant le combiné. Le combiné surveillé ne sonnera pas à l'arrivée d'un appel externe ou interne. Le combiné surveillé activera automatiquement le haut-parleur si un autre combiné souscrit veut communiquer avec lui. **Micro Coupé** s'affiche sur l'écran du combiné appelant en appuyant sur  $\mathbb{Z}$  au lancement d'un appel interne. Si le combiné appelant veut communiquer avec le combiné surveillé, appuyez sur  $\Box$  pour allumer le micro.

# <span id="page-25-0"></span>**Note**

<span id="page-25-5"></span>Pour utiliser cette fonction, vous devez avoir au moins 2 combinés souscrits à votre base.

- Appuyez sur < pour accéder au menu 1 principal.
- **Appuyez sur**  $\left(\frac{a}{p}\right)$  pour sélectionner **Réglages Perso.**
- **El** Appuyez sur  $\boxed{\smash{\nearrow}}$  et  $\frac{a}{\Box}$   $\sqrt{\frac{a}{\Box}}$  pour sélectionner **Surveil. Chambre.**
- **4** Appuyez sur  $\boxed{\smash{\nearrow}}$  et  $\bigcirc$   $\left(\frac{a}{B}\right) / \bigcirc$  pour sélectionner **Activé** ou **Désactivé**
- $\blacksquare$  Appuyez sur  $\vartriangleright$  pour enregistrer les réglages.
- **Note**

Si la surveillance de chambre est **Activé**, **Surv. Chambre Act** s'affiche en mode veille.

# <span id="page-25-8"></span>**5.7.10 Activer/désactiver le rétro éclairage du clavier**

- Appuyez sur < pour accéder au menu 1 principal.
- **2** Appuyez sur  $\left(\frac{a}{p}\right)/\left(\frac{m}{p}\right)$  pour sélectionner **Réglages Perso.**
- **3** Appuyez sur  $\boxed{\phantom{1}}$  et  $\frac{1}{\binom{n}{2}}$  pour sélectionner **Rétro Eclair.**
- **4** Appuyez sur  $\boxed{\smash{\nearrow}}$  et  $\bigcirc$   $\left(\frac{a}{B}\right) / \bigcirc$  pour sélectionner **Activé** ou **Désactivé**

 $\blacksquare$  Appuyez sur  $\vartriangleright$  pour enregistrer les réglages. **Note**

Si aucune touche n'est pressée dans un délai de 20 secondes, le rétro éclairage du clavier et celui de l'écran s'éteignent automatiquement.

Appuyez sur n'importe quelle touche pour rallumer le rétro éclairage. Pour allumer le rétro éclairage de l'écran, appuyez sur  $\Box$  ou  $\Box$ .

## <span id="page-26-8"></span>**5.8 Réglages avancés**

#### <span id="page-26-2"></span>**5.8.1 Choisir le délai de rappel**

Le délai de rappel est le délai de déconnexion de la ligne après avoir appuyé sur  $\mathcal{L}$ . La valeur par défaut du délai de rappel de votre téléphone est celle qui convient le mieux au réseau de votre pays. Vous n'avez pas besoin de la changer.

- $\blacksquare$  Appuyez sur  $\bar{\triangledown}$  pour accéder au menu principal.
- **2** Appuyez sur  $\left(\frac{a}{p}\right)/\left(\frac{m}{p}\right)$  pour sélectionner **Régl. Avancés**
- Appuyez sur < pour sélectionner **Durée**  3 **Rappel**
- $\blacksquare$  Appuyez sur  $\mathbb Z$  pour sélectionner le délai de rappel de votre pays.
- **Note**

Le nombre de délais de rappel disponibles varie selon les pays.

**E** Appuyez sur  $\nabla$  pour confirmer.

## <span id="page-26-3"></span>**5.8.2 Régler le mode de numérotation**

La valeur par défaut du mode de numérotation de votre téléphone est celle qui convient le mieux au réseau de votre pays et ne doit donc pas être changée. Il y a deux modes de numérotation : décimale ou à fréquences vocales.

- <span id="page-26-6"></span> $\blacksquare$  Appuyez sur  $\mathbb Z$  pour accéder au menu principal.
- **Appuyez sur**  $\left(\frac{a}{N}\right)/\left(\frac{w}{N}\right)$  **pour sélectionner Régl. Avancés**
- **3** Appuyez sur  $\boxed{\smash{\nearrow}}$  et  $\boxed{\color{red}\textcircled{\tiny a}}/\sqrt{\color{red}\textcircled{\tiny a}}}$  pour sélectionner **Mode numérotati.**
- **4** Appuyez sur  $\boxed{\smash{\nearrow}}$  et  $\bigcirc$   $\bigcirc$   $\bigcirc$  pour sélectionner **Numérot. décimal** ou **Fréquen. vocale**
- $\blacksquare$  Appuyez sur  $\vartriangleright$  pour enregistrer les réglages.

## <span id="page-26-5"></span>**5.8.3 Numéros interdits**

Cette fonction permet d'interdire à un combiné d'appeler un numéro commençant par certains chiffres. Vous pouvez définir quatre numéros d'interdiction différents, chacun comprenant quatre chiffres maximum.

#### **Note**

<span id="page-26-1"></span>Avant d'activer/désactiver cette fonction ou d'ajouter/modifier les numéros d'interdiction, vous devrez entrer votre Code PIN de 4 chiffres.

# **5.8.3.1 Activer/désactiver les numéros interdits**

- **A** Appuyez sur  $\Box$  pour accéder au menu principal.
- **2** Appuyez sur  $\left(\frac{a}{p}\right)/\left(\frac{m}{p}\right)$  pour sélectionner **Régl. Avancés**
- **3** Appuyez sur  $\boxed{\smash{\nearrow}}$  et  $\bigcirc$   $\left(\frac{a}{B}\right) / \bigcirc$  pour sélectionner **Rejet Appel**
- **4** Appuyez sur  $\overline{\smash{\bigtriangledown}}$  pour entrer les 4 chiffres du code PIN (le code PIN par défaut est 0000)
- **E** Appuyez sur  $\overline{\mathcal{D}}$  pour sélectionner Mode Rejet
- $\blacksquare$  Appuyez sur  $\mathbb{Z}$  pour sélectionner **Activé** ou **Désactivé**
- $\blacksquare$  Appuyez sur  $\vartriangleright$  pour enregistrer les réglages.
- **Note**

Si le mode appels interdits est activé, **Rejet App. Act.** s'affiche sur l'écran de veille.

#### **5.8.3.2 Modifier un numéro restreint**

- Appuyez sur < pour accéder au menu 1 principal.
- <span id="page-26-7"></span>**Appuyez sur**  $\left(\frac{a}{N}\right)/\left(\frac{w}{N}\right)$  **pour sélectionner Régl. Avancés**
- **El** Appuyez sur  $\boxed{\smash{\nearrow}}$  et  $\left(\frac{\bullet}{\mathbb{R}}\right)/\left(\frac{\mathbb{R}}{\smash{\downarrow}}\right)$  pour sélectionner **Rejet Appel**
- **4** Appuyez sur  $\overline{\mathcal{V}}$  pour entrer les 4 chiffres du code PIN (le code PIN par défaut est 0000)
- **E** Appuyez sur  $\boxed{\phantom{1}}$  et  $\frac{1}{\binom{n}{2}}$   $\sqrt{\frac{n}{2}}$  pour sélectionner **Num. Rejeté**

**4** Appuyez sur  $\nabla$  pour choisir un numéro

- (**Numéro 1**, **Numéro 2**, **Numéro 3**, **Numéro 4**)
- $\blacksquare$  Appuyez sur  $\mathbb Z$  pour entrer le numéro
- $\blacksquare$  Appuyez sur  $\vartriangleright$  pour enregistrer les réglages.
- **Note**

<span id="page-26-4"></span><span id="page-26-0"></span>Si un numéro interdit est composé, l'appel ne sera pas effectué. Dans ce cas, vous entendrez un bip et le téléphone retournera au mode veille.

# <span id="page-27-0"></span>**5.8.4 Appel enfant**

Lorsqu'elle activée, la fonction appel enfant vous permet de composer le numéro sélectionne en appuyant sur n'importe quelle touche du combiné. Cette fonction est très utile pour appeler rapidement les services d'urgence.

#### **Note**

Le numéro d'appel enfant peut comporter jusqu'24 chiffres.

#### **5.8.4.1 Activation du mode appel enfant**

- **Appuyez sur**  $\mathbb{Z}$  **pour accéder au menu** principal.
- **Appuyez sur**  $\left(\frac{a}{p}\right)/\left(\frac{m}{p}\right)$  **pour sélectionner Régl. Avancés**
- **3** Appuyez sur  $\boxed{\smash{\nearrow}}$  et  $\frac{a}{\sqrt{a}}$   $\boxed{\smash{\bigoplus}}$  pour sélectionner **Appel Enfant**
- $\blacksquare$  Appuyez sur  $\overline{\smash{\bigcup}}$  pour sélectionner **Mode**
- **El** Appuyez sur  $\boxed{\phantom{1}}$  et  $\frac{1}{\binom{n}{2}}$   $\boxed{\phantom{1}}$  pour sélectionner **Activé**
- $\blacksquare$  Appuyez sur  $\vartriangleright$  pour enregistrer les réglages.
- *Le message "***App. Enf. Actif***" s'affiche sur l'écran de veille.*

#### **5.8.4.2 Désactivation du mode appel enfant**

- **Appui long sur**  $\mathbb{Z}$  **(si le mode appel enfant** était déjà activé).
- **2** Appuyez sur  $\left(\frac{a}{n}\right)/\left(\frac{n}{n}\right)$  pour sélectionner **Désactivé**
- $\blacksquare$  Appuyez sur  $\vartriangleright$  pour enregistrer les réglages.
- *Le message "***App. Enf. Actif***" disparaît de l'écran de veille.*

#### **5.8.4.3 Modifier le numéro d'appel enfant**

- **Appuyez sur**  $\mathbb{Z}$  **pour accéder au menu** principal.
- **2** Appuyez sur  $\left(\frac{a}{p}\right)/\left(\frac{m}{p}\right)$  pour sélectionner **Régl. Avancés**
- **3** Appuyez sur  $\boxed{\smash{\nearrow}}$  et  $\boxed{\color{red}\textcircled{\tiny a}}/\sqrt{\color{red}\textcircled{\tiny a}}}$  pour sélectionner **Appel Enfant**
- **4** Appuyez sur  $\overrightarrow{C}$  et  $\overrightarrow{A}$  /  $\overrightarrow{P}$  pour sélectionner **Numéro**
- **El** Appuyez sur  $\mathbb{Z}$  pour entrer le numéro
- $\blacksquare$  Appuyez sur  $\mathbb Z$  pour enregistrer les réglages.

#### <span id="page-27-1"></span>**5.8.5 Sélectionner manuellement une base**

Un combiné CD640 peut être souscrit à quatre bases CD640.

- Appuyez sur < pour accéder au menu 1 principal.
- **Appuyez sur**  $\left(\frac{a}{p}\right)$  pour sélectionner **Régl. Avancés**
- **El** Appuyez sur  $\boxed{\smash{\nearrow}}$  et  $\left(\frac{\bullet}{\mathbb{R}}\right)/\left(\frac{\mathbb{R}}{\smash{\downarrow}}\right)$  pour sélectionner **Sélect. Base**
- **4** Appuyez sur  $\boxed{\smash{\nearrow}}$  et  $\bigcirc$   $\left(\frac{a}{B}\right) / \bigcirc$  pour sélectionner votre base
- **E** Appuyez sur  $\Box$  pour confirmer.

#### <span id="page-27-5"></span>**5.8.6 Souscrire un combiné supplémentaire**

Les combinés supplémentaires doivent être souscrits à la base avant utilisation. 5 combinés peuvent être souscrits à une base.

- **A** Appuyez sur  $\nabla$  pour accéder au menu principal.
- <span id="page-27-4"></span>**2** Appuyez sur  $\left(\frac{a}{p}\right)/\left(\frac{m}{p}\right)$  pour sélectionner **Régl. Avancés**
- **El** Appuyez sur  $\boxed{\phantom{1}}$  et  $\frac{1}{\binom{n}{2}}$   $\sqrt{\frac{n}{2}}$  pour sélectionner **Souscription**
- **4** Appuyez sur  $\boxed{\smash{\nearrow}}$  et  $\boxed{\color{red}\textcircled{\tiny\textcircled{\tiny\textcirc}}}$   $\boxed{\color{green}\textcircled{\tiny\textcircled{\tiny\textcirc}}}$  pour sélectionner votre base

#### **Note**

La base est indiquée par un astérisque sur la droite de l'écran.

- $\blacksquare$  Appuyez sur  $\vartriangleright$  pour entrer les 4 chiffres du code PIN (le code PIN par défaut est 0000)
- **4** Appuyez sur  $\Box$  et  $\degree$  sur la base pendant plus de trois secondes simultanément.
- <span id="page-27-3"></span><span id="page-27-2"></span>*• Un bip du combiné confirme la souscription et l'écran retourne au mode veille.*

#### **Note**

Si la base est trouvée et le PIN correct, les numéros inutilisés de combinés sont automatiquement assignés.

Si le PIN est incorrect, **Erreur PIN !** s'affiche, vous entendez un bip d'erreur et le combiné retourne au mode veille.

Si aucune base n'est trouvée après un certain temps, **Aucune Base !** s'affiche, vous entendez un bip d'erreur et le combiné retourne au mode veille.

#### <span id="page-28-0"></span>**5.8.7 Désouscrire un combiné**

- Appuyez sur < pour accéder au menu 1 principal.
- **Appuyez sur**  $\left(\frac{a}{p}\right)/\left(\frac{m}{p}\right)$  **pour sélectionner Régl. Avancés**
- **3** Appuyez sur  $\boxed{\smash{\frown}}$  et  $\boxed{\smash{\overset{\bullet}{\Box}}/\overset{\bullet}{\leadsto}}$  pour sélectionner **Désouscrire**
- $\blacksquare$  Appuyez sur  $\vartriangleright$  pour entrer les 4 chiffres du code PIN (le code PIN par défaut est 0000)
- **E** Appuyez sur  $\mathbb{Z}$  et  $\mathbb{Q}/\mathbb{Z}$  pour choisir le combiné désiré.
- **4** Appuyez sur  $\nabla$  pour confirmer.
- *Un bip du combiné confirme la désouscription, l'écran affiche "***Désouscrit***" puis retourne au mode veille.*

#### **Note**

Si aucune touche n'est pressée pendant 15 secondes, la procédure de désouscription sera abandonnée et le combiné retournera au mode veille.

#### **5.8.8 Modifier le code PIN**

Le code PIN est utilisé pour la restriction d'appel, la réinitialisation de votre combiné et la souscription/désouscription de combinés. Le code PIN par défaut est 0000. Sa longeur est de quatre chiffres. Ce code PIN sert aussi à protéger les réglages de votre combiné. Il vous sera demandé à chaque fois que cela sera nécessaire.

- **Appuyez sur**  $\nabla$  **pour accéder au menu** principal.
- **Appuyez sur**  $\left(\frac{a}{p}\right)/\left(\frac{m}{p}\right)$  **pour sélectionner Régl. Avancés**
- **3** Appuyez sur  $\boxed{\smash{\nearrow}}$  et  $\frac{a}{\sqrt{a}}$   $\boxed{\smash{\bigoplus}}$  pour sélectionner **Changer PIN**
- **4** Appuyez sur  $\Box$  pour entrer les 4 chiffres du code PIN existant
- $\blacksquare$  Appuyez sur  $\vartriangleright$  pour entrer les 4 chiffres du nouveau code PIN
- **4** Appuyez sur  $\negmedspace\negmedspace\negmedspace\negmedspace\negmedspace\negmedspace$  pour confirmer les quatre chiffres du nouveau code PIN
- $\blacksquare$  Appuyez sur  $\vartriangleright$  pour enregistrer les réglages.

#### **Note**

Le code PIN par défaut du produit est 0000. Si vous changez ce code, gardez-le dans un endroit sûr pour pouvoir le retrouver facilement. Ne perdez pas votre code PIN.

#### <span id="page-28-5"></span><span id="page-28-3"></span>**5.8.9 Réinitialiser le téléphone à ses réglages par défaut**

<span id="page-28-4"></span>Vous pouvez réinitialiser les réglages par défaut de votre téléphone (voir section 6). Après réinitialisation, tous vos réglages personnels ainsi que le journal des appels seront effacés, mais votre répertoire demeurera inchangé.

- <span id="page-28-6"></span>**Appuyez sur**  $\nabla$  **pour accéder au menu** principal.
- **Appuyez sur**  $\left(\frac{a}{N}\right)/\left(\frac{w}{N}\right)$  **pour sélectionner Régl. Avancés**
- Appuyez sur <et u/d pour 3 sélectionner **Réinitialiser**
- $\blacksquare$  Appuyez sur  $\vartriangleright$  pour entrer les 4 chiffres du code PIN (le code PIN par défaut est 0000)
- **E** Appuyez sur  $\boxed{\phantom{1}}$  pour confirmer.
- **4** Appuyez sur  $\nabla$  pour confirmer de nouveau.
- *Vous entendez un bip. L'écran revient au mode bienvenue. Les réglages par défaut de votre téléphone sont restaurés.*
- *Certains pays n'ont pas d'écran de bienvenue, votre téléphone retourne alors au mode veille.*

#### **5.8.10 Régler le préfixe**

Cette fonction vous permet d'utiliser le préfixe de l'opérateur le moins cher. Quand le préfixe a été défini, ils est automatiquement inséré au début de chaque numéro composé.

- **Appuyez sur**  $\nabla$  **pour accéder au menu** principal.
- <span id="page-28-2"></span>**Appuyez sur**  $\left(\frac{a}{p}\right)$  pour sélectionner **Régl. Avancés**
- <span id="page-28-1"></span>**El** Appuyez sur  $\boxed{\smash{\nearrow}}$  et  $\frac{a}{\sqrt{a}}$   $\boxed{\smash{\bigoplus}}$  pour sélectionner **Préfixe Auto**
- $\blacksquare$  Appuyez sur  $\vartriangleright$  pour entrer les chiffres de détection
- *Les derniers chiffres enregistrés s'affichent.*

#### **Note**

- La longueur maximum est de 5 chiffres.
- $\blacksquare$  Appuyez sur  $\mathbb Z$  pour entrer le préfixe automatique
- *Le préfixe automatique précédent s'affiche.*

#### **Note**

La longueur maximum du préfixe est de 10 chiffres.

 $\blacksquare$  Appuyez sur  $\vartriangleright$  pour enregistrer les réglages.

## <span id="page-29-1"></span>**5.8.11 Réglages pays**

La disponibilité de ce menu dépend de votre pays. Vous pouvez choisir un pays différent de celui choisi en mode bienvenue.

- Appuyez sur < pour accéder au menu 1 principal.
- **Appuyez sur**  $\left(\frac{a}{p}\right)/\left(\frac{m}{p}\right)$  **pour sélectionner Régl. Avancés**
- **3** Appuyez sur  $\boxed{\smash{\frown}}$  et  $\boxed{\smash{\overset{\bullet}{\Box}}/\overset{\bullet}{\leadsto}}$  pour sélectionner **Pays**
- **4** Appuyez sur  $\overline{D}$  et  $\overline{A}/\overline{D}$  pour sélectionner votre pays
- **E** Appuyez sur  $\nabla$  pour confirmer votre sélection

#### **Note**

Lorsque le pays est sélectionné, le réglage par défaut de la ligne pour le pays sélectionné est automatiquement appliqué à votre téléphone

#### <span id="page-29-0"></span>**5.8.12 Activer/désactiver le mode conférence**

Quand le mode conférence est activé, vous pouvez établir automatiquement une conférence à trois avec un second combiné souscrit à votre base, si ce second combiné prend la ligne alors que le premier est déjà en appel externe.

- $\blacksquare$  Appuyez sur  $\triangledown$  pour accéder au menu principal.
- **Appuyez sur**  $\left(\frac{a}{N}\right)/\left(\frac{w}{N}\right)$  **pour sélectionner Régl. Avancés**
- **3** Appuyez sur  $\boxed{\mathcal{P}}$  et  $\boxed{\mathcal{P}}$   $\boxed{\mathcal{P}}$  pour sélectionner **Conférence**
- $\blacksquare$  Appuyez sur  $\mathbb{Z}$  pour sélectionner Activé ou **Désactivé**
- $\blacksquare$  Appuyez sur  $\vartriangleright$  pour enregistrer les réglages.

# **5.8.13 Comment désactiver l'indication de message en attente**

#### **Avertissement !**

Cette fonction dépend du pays et peut ne pas être disponible dans certains pays.

Si vous avez souscrit au service de messagerie vocale auprès de votre opérateur, s'allume lorsqu'un nouveau message est dans votre boîte vocale. Après avoir écouté tous les nouveaux messages, **S** s'éteint automatiquement. Si l'indication de message en attente n'est pas

automatiquement désactivée par le réseau, vous pouvez la désactiver avec votre téléphone. Si vous choisissez de désactiver l'indication de message en attente, celle-ci sera désactivée sur tous les autres combinés souscrits à la même base.

- Appuyez sur < pour accéder au menu 1 principal
- **Appuyez sur**  $\left(\frac{a}{p}\right)$  pour sélectionner **Régl. avancés**
- **E** Appuyez sur  $\boxed{\phantom{1}}$  et sur  $\frac{1}{\sqrt{2}}$  pour sélectionner **Indic. Message**
- **4** Appuyez sur  $\nabla$  pour confirmer la désactivation de l'indication de message en attente.

#### <span id="page-29-2"></span>**5.9 Services réseau**

Ce menu est un moyen pratique pour accéder à, activer ou désactiver des services dépendant du pays ou de votre abonnement. Veuillez contacter votre opérateur pour plus d'informations.

Les numéros et valeurs par défaut de votre téléphone sont ceux qui conviennent le mieux au réseau de votre pays et ne doivent donc pas être changés.

## <span id="page-29-3"></span>**5.9.1 Transfert d'appel**

Trois options de transfert d'appel sont disponibles: inconditionnel, si occupé, si non répondu.

#### **5.9.1.1 Activer le transfert d'appel**

- **Appuyez sur**  $\mathbb{Z}$  **pour accéder au menu** principal.
- **2** Appuyez sur  $\left(\frac{a}{p}\right)/\left(\frac{m}{p}\right)$  pour sélectionner **Service Réseau**
- **3** Appuyez sur  $\boxed{\smash{\nearrow}}$  et  $\bigcirc$   $\bigcirc$   $\bigcirc$  pour sélectionner l'option de transfert d'appel (**Transf. Appel** / **Trsf. App. Occ.** / **Trs.App. Ss Rép.**)
- **4** Appuyez sur  $\boxed{\phantom{1}}$  et  $\frac{1}{\binom{n}{2}}$  pour sélectionner **Activer**
- **E** Le numéro pour le service sélectionné est composé.
- **6** Quand le numéro est composé, appuyez sur la touche  $\sqrt{2}$  pour retourner au mode veille.

# **Note**

Quand cette option est activée et selon l'option choisie, vos appels entrants seront transférés vers le numéro de votre choix.

#### **5.9.1.2 Désactiver le transfert d'appel**

- **Appuyez sur**  $\nabla$  **pour accéder au menu** principal.
- **Appuyez sur**  $\left(\frac{a}{p}\right)/\left(\frac{m}{p}\right)$  **pour sélectionner Service Réseau**
- **3** Appuyez sur  $\boxed{\smash{\nearrow}}$  et  $\bigcirc$   $\left(\frac{a}{a}\right) / \bigcirc$  pour sélectionner l'option de transfert d'appel (**Transf. Appel** / **Trsf. App. Occ.** / **Trs.App. Ss Rép.**)
- **4** Appuyez sur  $\boxed{\phantom{1}}$  et  $\frac{1}{\sqrt{2}}$  pour sélectionner **Désactiver**
- **B** Le numéro pour le service sélectionné est composé.
- **4** Quand le numéro est composé, appuyez sur la touche  $\mathcal{L}$  pour retourner au mode veille.

#### **5.9.1.3 Régler le numéro de Transfert**

- **Appuyez sur**  $\nabla$  **pour accéder au menu** principal.
- **2** Appuyez sur  $\left(\frac{a}{p}\right)/\left(\frac{m}{p}\right)$  pour sélectionner **Transf. Appel**
- **El** Appuyez sur  $\boxed{\phantom{1}}$  et  $\frac{1}{\binom{n}{2}}$  pour sélectionner l'option de transfert d'appel (**Transf. Appel** / **Trsf. App. Occ.** / **Trs.App. Ss Rép.**)
- **4** Appuyez sur  $\boxed{\phantom{1}}$  et  $\frac{1}{\sqrt{2}}$  pour sélectionner **Réglages**
- **El** Appuyez sur  $\overline{\mathcal{L}}$  pour entrer le numéro
- $\blacksquare$  Appuyez sur  $\mathbb Z$  pour enregistrer les réglages.

# **5.9.2 Boîte vocale**

Cette fonction n'est pas disponible dans tous les pays. Elle permet à votre correspondant de laisser un message quand vous ne pouvez pas répondre. **Sa disponibilité dépend de votre pays et de votre abonnement.** Les messages sont enregistrés par le réseau et non sur votre combiné. Veuillez contacter votre opérateur pour plus d'informations.

#### **5.9.2.1 Activer la boîte vocale**

- **Appuyez sur**  $\mathbb{Z}$  **pour accéder au menu** principal.
- **2** Appuyez sur  $\left(\frac{a}{p}\right)/\frac{w}{p}$  pour sélectionner **Service Réseau**
- **3** Appuyez sur  $\boxed{\smash{\nearrow}}$  et  $\bigcirc$   $\bigcirc$   $\bigcirc$  pour sélectionner **Boîte Vocale**
- **4** Appuyez sur  $\boxed{\smash{\nearrow}}$  et  $\bigcirc$   $\left(\frac{\mathbf{a}}{\mathbf{a}}\right)$   $\left(\frac{\mathbf{a}}{\mathbf{b}}\right)$  pour sélectionner **Activer**
- **B** Le numéro pour le service de boîte vocale est composé.
- **4** Quand le numéro est composé, appuyez sur la touche  $\sqrt{2}$  pour retourner au mode veille.

#### **5.9.2.2 Régler le numéro de boîte vocale**

- **Appuyez sur**  $\nabla$  **pour accéder au menu** principal.
- **2** Appuyez sur  $\left(\frac{a}{p}\right)/\left(\frac{m}{p}\right)$  pour sélectionner **Service Réseau**
- **El** Appuyez sur  $\boxed{\smash{\nearrow}}$  et  $\left(\frac{\bullet}{\mathbb{R}}\right)/\left(\frac{\mathbb{R}}{\smash{\downarrow}}\right)$  pour sélectionner **Boîte Vocale**
- **4** Appuyez sur  $\boxed{\smash{\nearrow}}$  et  $\bigcirc$   $\left(\frac{a}{B}\right) / \bigcirc$  pour sélectionner **Réglages**
- **El** Appuyez sur  $\overline{\mathcal{L}}$  pour entrer le numéro
- **4** Appuyez sur  $\nabla$  pour enregistrer les réglages.

#### **Astuce**

Une fois le numéro de boîte vocale enregistré, un appui long sur  $\mathbb{D}$  le compose directement.

#### **5.9.3 Services d'informations de l'opérateur**

Cette fonction n'est pas disponible dans tous les pays. Elle vous permet d'écouter des informations fournies par votre opérateur. **Sa disponibilité** 

# **dépend de votre pays et de votre**

**abonnement.** Les informations sont enregistrées par le réseau et non sur votre combiné. Veuillez contacter votre opérateur pour plus d'informations.

#### **5.9.3.1 Activer le service d'informations**

- **Appuyez sur**  $\mathbb{Z}$  **pour accéder au menu** principal.
- **2** Appuyez sur  $\left(\frac{a}{p}\right)/\left(\frac{m}{p}\right)$  pour sélectionner **Service Réseau**
- **3** Appuyez sur  $\mathbb{Z}$  et  $\mathbb{Q}/\mathbb{Q}$  pour sélectionner **Infos.**
- **4** Appuyez sur  $\boxed{\smash{\nearrow}}$  et  $\binom{2}{\mathbb{R}}/\binom{\mathbb{R}}{\mathbb{Z}}$  pour sélectionner **Activer**
- **B** Quand le numéro est composé, appuyez sur la touche  $\sqrt{2}$  pour retourner au mode veille.

#### **5.9.3.2 Régler le numéro des informations**

- **Appuyez sur**  $\nabla$  **pour accéder au menu** principal.
- **2** Naviguez avec  $\left(\frac{a}{\alpha}\right)/\left(\frac{w}{\alpha}\right)$  pour sélectionner **Serv. rés.**
- **El** Appuyez sur  $\boxed{\smash{\nearrow}}$  et  $\left(\frac{\bullet}{\mathbb{R}}\right)/\left(\frac{\mathbb{R}}{\smash{\downarrow}}\right)$  pour sélectionner **Info**
- **4** Appuyez sur  $\boxed{\smash{\nearrow}}$  et  $\bigcirc$   $\left(\frac{a}{a}\right) / \bigcirc$  pour sélectionner **Réglages**
- **El** Appuyez sur  $\overline{\mathcal{L}}$  pour entrer le numéro
- $\blacksquare$  Appuyez sur  $\mathbb Z$  pour enregistrer les réglages.

#### **Astuce**

Une fois le numéro des informations enregistré, un appui long sur  $\left( \frac{2}{n} \right)$  le compose directement.

## <span id="page-31-1"></span>**5.9.4 Rappel**

#### **5.9.4.1 Activer le rappel**

- **Appuyez sur**  $\overline{\smash{\bigtriangledown}}$  **pour accéder au menu** principal.
- **Appuyez sur**  $\left(\frac{a}{N}\right)/\left(\frac{w}{N}\right)$  **pour sélectionner Service Réseau**
- **3** Appuyez sur  $\boxed{\smash{\nearrow}}$  et  $\frac{a}{\sqrt{a}}$   $\boxed{\smash{\bigoplus}}$  pour sélectionner **Rappeler**
- **4** Appuyez sur  $\overrightarrow{C}$  et  $\overrightarrow{A}$  /  $\overrightarrow{L}$  pour sélectionner **Activer**
- **B** Quand le numéro est composé, appuyez sur la touche  $\mathcal{B}$  pour retourner au mode veille.

#### **5.9.4.2 Régler le numéro de rappel**

- **Appuyez sur**  $\nabla$  **pour accéder au menu** principal.
- **Appuyez sur**  $\left(\frac{a}{p}\right)/\left(\frac{m}{p}\right)$  **pour sélectionner Service Réseau**
- **3** Appuyez sur  $\boxed{\smash{\nearrow}}$  et  $\frac{a}{\sqrt{a}}$   $\boxed{\smash{\bigoplus}}$  pour sélectionner **Rappeler**
- **4** Appuyez sur  $\overrightarrow{C}$  et  $\overrightarrow{A}$  /  $\overrightarrow{P}$  pour sélectionner **Réglages**
- **El** Appuyez sur  $\overline{\mathcal{L}}$  pour entrer le numéro
- $\blacksquare$  Appuyez sur  $\mathbb Z$  pour enregistrer les réglages.
- **5.9.5 Annuler le rappel**

#### **5.9.5.1 Désactiver le rappel**

- **Appuyez sur**  $\mathbb{Z}$  **pour accéder au menu** principal.
- **Appuyez sur**  $\left(\frac{a}{N}\right)/\left(\frac{w}{N}\right)$  **pour sélectionner Service Réseau**
- **El** Appuyez sur  $\boxed{\smash{\nearrow}}$  et  $\left(\frac{\bullet}{\mathbb{R}}\right)/\left(\frac{\mathbb{R}}{\smash{\downarrow}}\right)$  pour sélectionner **Annuler Rappel**
- **4** Appuyez sur  $\boxed{\phantom{1}}$  et  $\frac{1}{\binom{n}{2}}$   $\frac{1}{\binom{n}{2}}$  pour sélectionner **Activer**
- **B** Quand le numéro est composé, appuyez sur la touche  $\Diamond$  pour retourner au mode veille.

#### **5.9.5.2 Désactiver le numéro de rappel**

- **Appuyez sur**  $\mathbb{Z}$  **pour accéder au menu** principal.
- **2** Naviguez avec  $\left(\frac{a}{B}\right)/\left(\frac{w}{L}\right)$  pour sélectionner **Service Réseau**
- **3** Appuyez sur  $\boxed{\smash{\nearrow}}$  et  $\bigcirc$   $\bigcirc$   $\bigcirc$  pour sélectionner **Annuler Rappel**
- **4** Appuyez sur  $\boxed{\phantom{1}}$  et  $\frac{1}{\binom{n}{2}}$   $\frac{1}{\binom{n}{2}}$  pour sélectionner **Réglages**
- **El** Appuyez sur  $\overline{\mathcal{L}}$  pour entrer le numéro
- $\blacksquare$  Appuyez sur  $\mathbb Z$  pour enregistrer les réglages.

#### <span id="page-31-0"></span>**5.9.6 Identité cachée**

#### **5.9.6.1 Activer l'identité cachée**

- Appuyez sur < pour accéder au menu 1 principal.
- **Appuyez sur**  $\left(\frac{a}{p}\right)$  pour sélectionner **Service Réseau**
- **3** Appuyez sur  $\boxed{\smash{\frown}}$  et  $\boxed{\smash{\overset{\bullet}{\Box}}}/\boxed{\smash{\overset{\bullet}{\Psi}}}$  pour sélectionner **Masquer ID**
- **4** Appuyez sur  $\boxed{\smash{\nearrow}}$  et  $\bigcirc$   $\bigcirc$   $\bigcirc$  pour sélectionner **Activer**
- **B** Quand le numéro est composé, appuyez sur la touche  $\mathcal{B}$  pour retourner au mode veille.
- **5.9.6.2 Régler le numéro d'identité cachée**
- Appuyez sur < pour accéder au menu 1 principal.
- **Appuyez sur**  $\left(\frac{a}{p}\right)$  pour sélectionner **Service Réseau**
- **3** Appuyez sur  $\boxed{\smash{\nearrow}}$  et  $\boxed{\color{black}\textcircled{\tiny a}}/\sqrt{\color{black}\textcircled{\tiny a}}}$  pour sélectionner **Masquer ID**
- **4** Appuyez sur  $\boxed{\smash{\nearrow}}$  et  $\bigcirc$   $\bigcirc$   $\bigcirc$  pour sélectionner **Réglages**
- **El** Appuyez sur  $\overline{\mathcal{L}}$  pour entrer le numéro
- $\blacksquare$  Appuyez sur  $\mathbb Z$  pour enregistrer les réglages.

## **5.10 Jeux**

Deux jeux (Tétris et Serpent) sont installés dans votre téléphone pour votre amusement.

- **Appuyez sur**  $\Box$  pour accéder au menu principal.
- **2** Appuyez sur  $\left(\frac{a}{\alpha}\right)/\left(\frac{a}{\alpha}\right)$  pour sélectionner **Jeux**
- Appuyez sur  $\mathbb{Z}$  et  $\mathbb{A}/\mathbb{Q}$  pour choisir le jeu désiré
- $\blacksquare$  Appuyez sur  $\triangledown$
- *Un écran d'instructions s'affiche.*
- **E** Appuyez sur  $\nabla$  pour commencer à jouer.

## **Note**

Pendant le jeu, appuyez sur  $\mathbb{Q}/\mathbb{Q}/\mathbb{Q}/\mathbb{Q}$ 

pour vous déplacer respectivement vers le haut, la gauche, la droite et le bas.

<span id="page-32-1"></span>Vous pouvez aussi appuyer sur  $\Box$  ou  $\triangle$  pour quitter le jeu et retourner au menu des jeux, appuyer  $\boxed{\phantom{1}}$  pour suspendre le jeu et

indifféremment sur  $\left( \frac{2}{3} \right)$  /  $\left( \frac{4}{3} \right)$  /  $\left( \frac{6}{3} \right)$  /  $\left( \frac{8}{3} \right)$  pour reprendre le jeu.

## <span id="page-32-3"></span><span id="page-32-0"></span>**5.11 Entrer du texte et des chiffres**

# **5.11.1 Entrer du texte et des chiffres**

<span id="page-32-2"></span>Vous pouvez entrer les noms dans votre répertoire en appuyant une ou plusieurs fois sur les touches appropriées pour obtenir le caractère désiré.

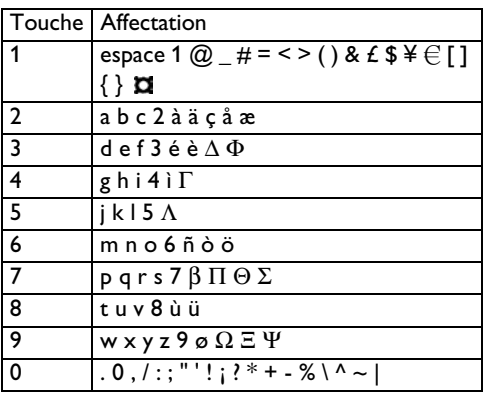

Par exemple, pour écrire "PETER":

- Appuyez une fois sur  $\left(\frac{7}{2}\right)$ : P
- Appuyez deux fois sur  $(3)$  : E
- Appuyez une fois sur  $(8)$  : T
- Appuyez deux fois sur  $\left( \frac{3}{2} \right)$ : E
- Appuyez trois fois sur  $\mathbb{Z}:R$

# **5.11.2 Passer des minuscules aux majuscules**

Tous les caractères saisis sont en majuscule par défaut. Appuyez sur  $\left(\frac{4}{3}\right)$  pour passer des majuscules aux minuscules.

# <span id="page-33-12"></span>6 Réglages par défaut

<span id="page-33-17"></span><span id="page-33-16"></span><span id="page-33-15"></span><span id="page-33-14"></span><span id="page-33-13"></span><span id="page-33-11"></span><span id="page-33-10"></span><span id="page-33-9"></span><span id="page-33-8"></span><span id="page-33-7"></span><span id="page-33-6"></span><span id="page-33-5"></span><span id="page-33-4"></span><span id="page-33-3"></span><span id="page-33-2"></span><span id="page-33-1"></span><span id="page-33-0"></span>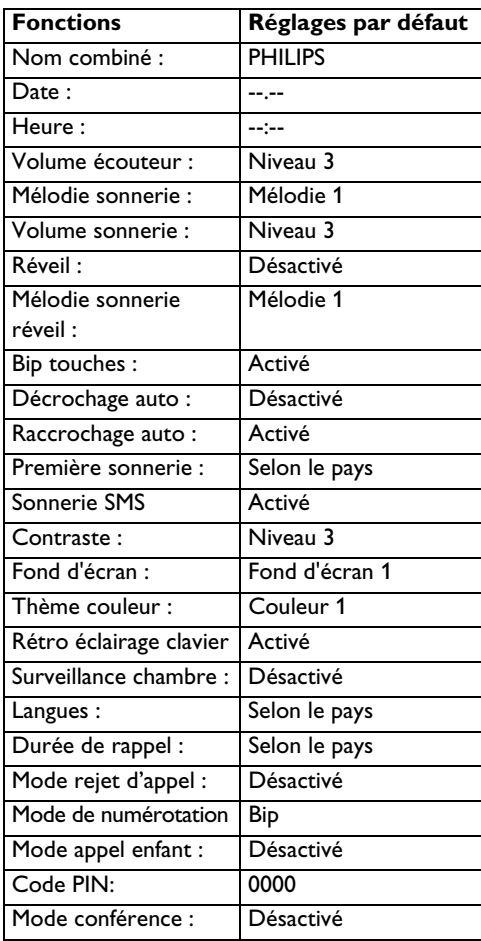

# <span id="page-34-3"></span>7 Structure des menus

Le tableau ci-dessous décrit la structure des menus de votre téléphone.

<span id="page-34-2"></span><span id="page-34-1"></span><span id="page-34-0"></span>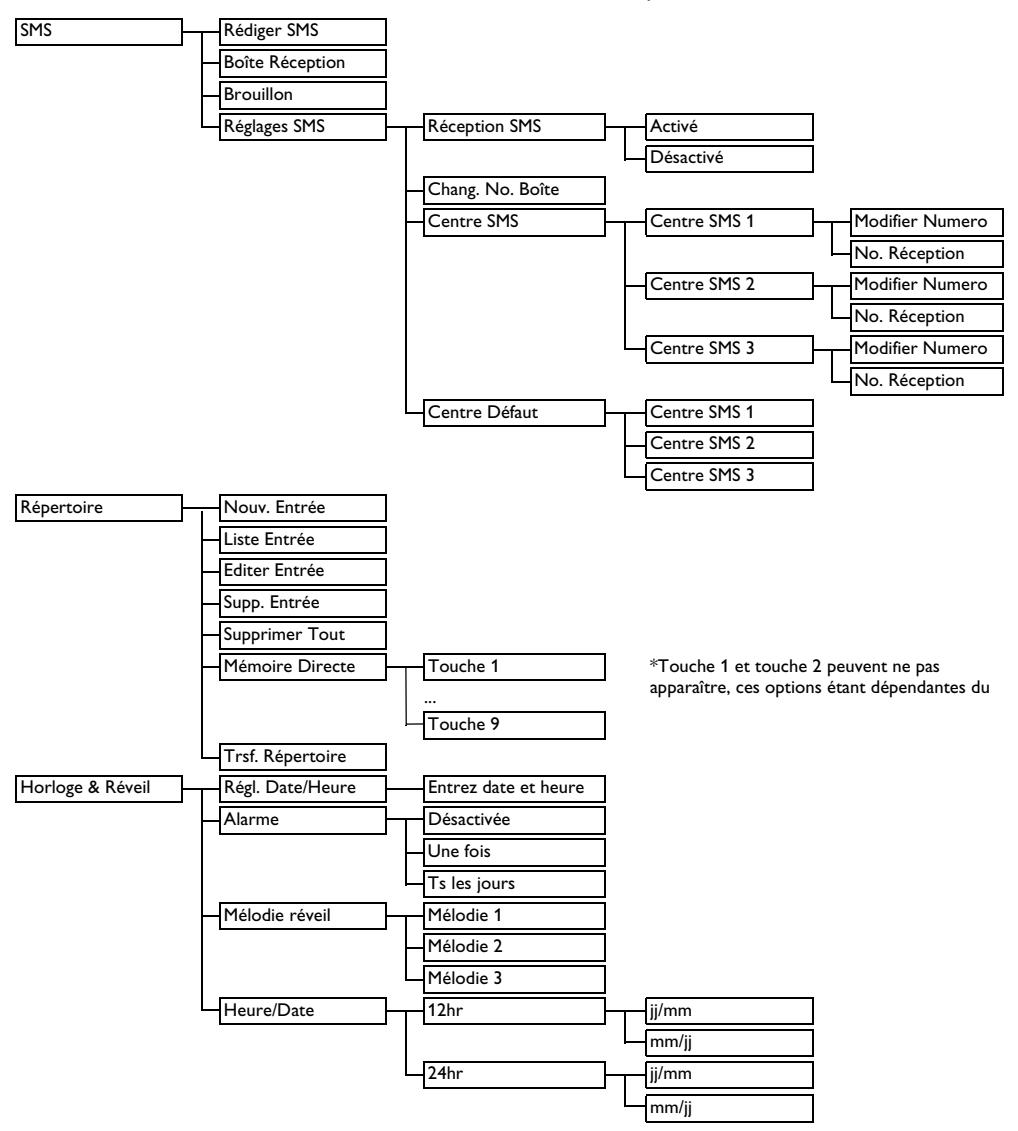

<span id="page-35-15"></span><span id="page-35-14"></span><span id="page-35-13"></span><span id="page-35-12"></span><span id="page-35-11"></span><span id="page-35-10"></span><span id="page-35-9"></span><span id="page-35-8"></span><span id="page-35-7"></span><span id="page-35-6"></span><span id="page-35-5"></span><span id="page-35-4"></span><span id="page-35-3"></span><span id="page-35-2"></span><span id="page-35-1"></span><span id="page-35-0"></span>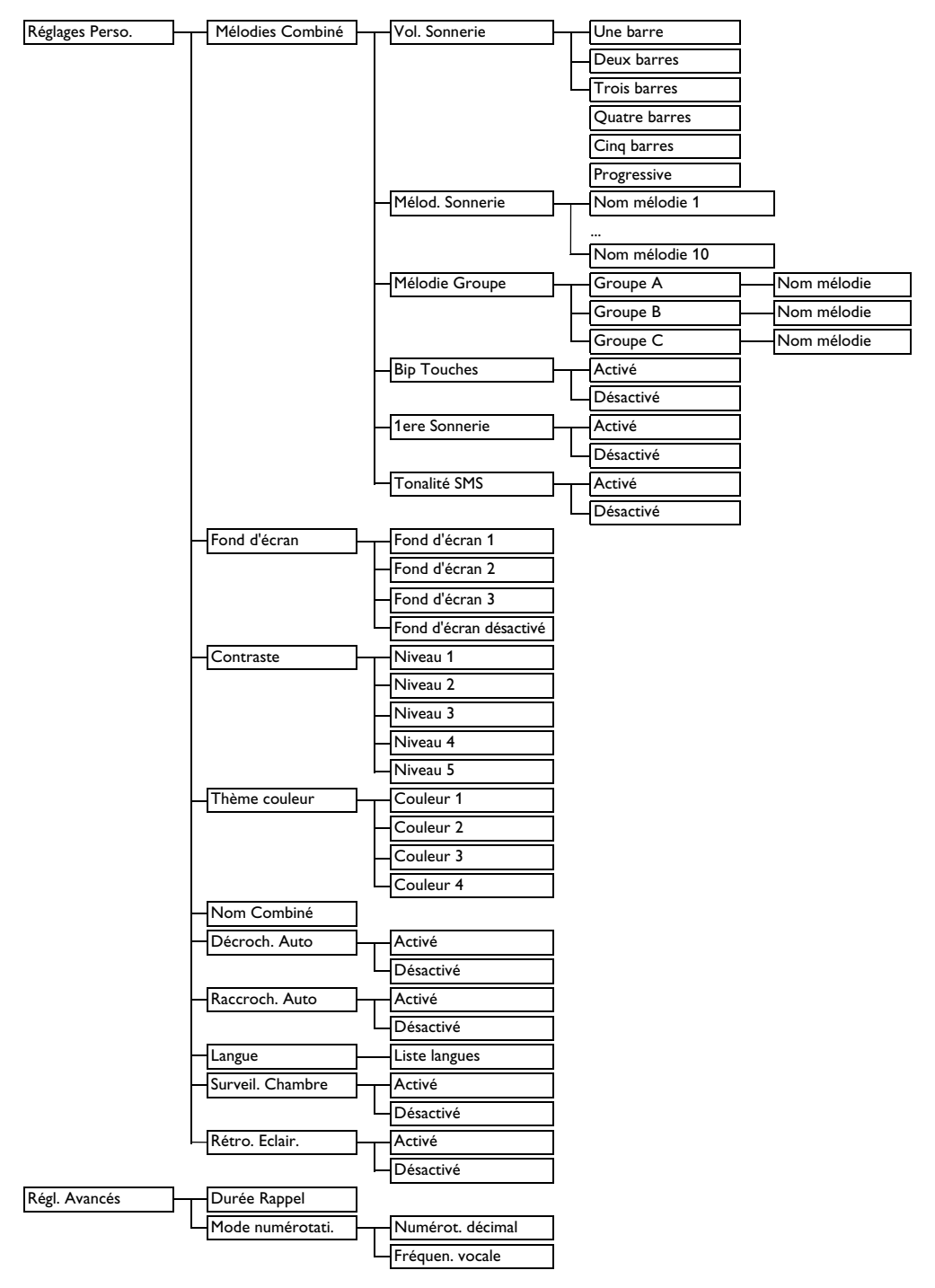

<span id="page-36-13"></span><span id="page-36-12"></span><span id="page-36-11"></span><span id="page-36-10"></span><span id="page-36-9"></span><span id="page-36-8"></span><span id="page-36-7"></span><span id="page-36-6"></span><span id="page-36-5"></span><span id="page-36-4"></span><span id="page-36-3"></span><span id="page-36-2"></span><span id="page-36-1"></span><span id="page-36-0"></span>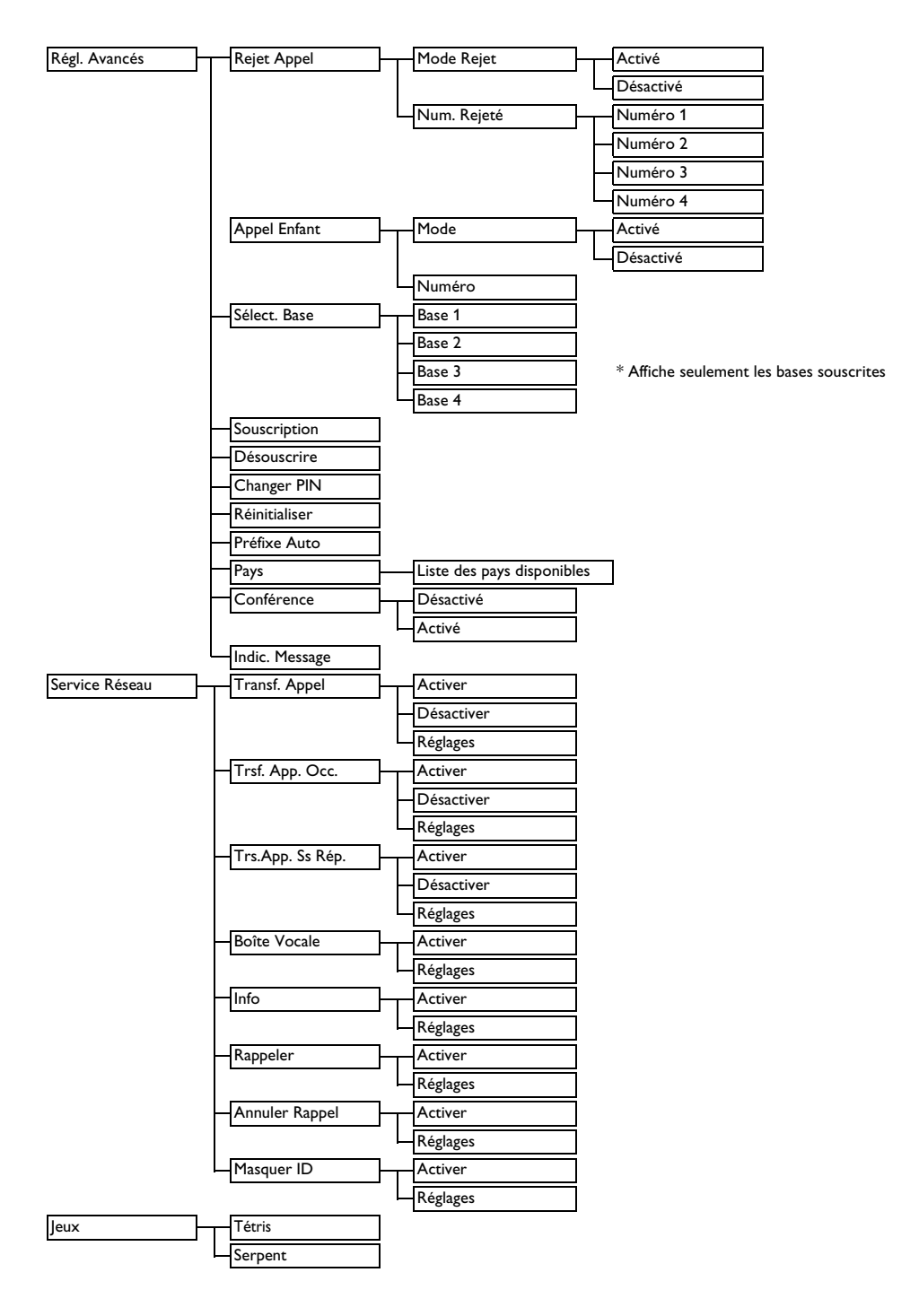

# 8 Caractéristiques techniques

# **Écran**

- LCD graphique couleur 5 lignes
- <span id="page-37-2"></span>• 16 caractères par ligne
- Rétro éclairage clavier

#### **Caractéristiques générales du téléphone**

- Conforme à la norme GAP
- Souscription de cinq combinés sur une seule base
- <span id="page-37-0"></span>• Souscription de quatre bases
- Interphone entre combinés
- Transfert d'appels externes/internes entre combinés
- Conférence à trois (deux appels internes, un externe)
- Recherche de combiné par la base
- Identification du nom et du numéro du correspondant
- 10 mélodies polyphoniques
- Sonnerie distincte groupe
- <span id="page-37-3"></span>• Appel enfant
- <span id="page-37-5"></span>• Réveil
- Verrouillage clavier

## **Répertoire**

- 200 fiches
- Nom de 12 caractères et numéro de 24 chiffres maximum par fiche

#### **Journal des appels**

<span id="page-37-1"></span>• 50 appels manqués

#### **Liste des appels émis (Bis)**

- 20 derniers numéros composés
- 24 chiffres maximum pour chaque entrée

#### **Batteries**

• Deux batteries rechargeables AAA NiMh 750mAh

#### **Poids et dimensions**

- Combiné 161 grammes
- Base 157 grammes
- Combiné 160,6 mm x 46,2 mm x 29,2 mm (HxLxE)
- Base 116 mm x 108,9mm x 81,6mm (HxLxE)

#### **Températures**

- Opération : 0ºC à +40ºC
- Stockage : -25ºC à +66ºC

#### <span id="page-37-4"></span>**Humidité relative**

- Opération : Jusqu'à 80% à 40ºC
- Stockage : Jusqu'à 80% à 40ºC

# <span id="page-38-4"></span>9 Foire aux questions

Vous trouverez dans ce chapitre les questions les plus fréquemment posées à propos de votre téléphone, ainsi que les réponses.

#### **Connexion**

#### **Le combiné ne s'allume pas !**

- Chargez les batteries : Placez le combiné sur le chargeur. Après quelques instants le combiné s'allumera.
- Vérifiez les branchements du chargeur
- N'utilisez que les **BATTERIES RECHARGEABLES FOURNIES** avec le téléphone.

#### **Le téléphone ne fonctionne pas du tout.**

- Vérifiez les branchements de la base (adaptateur et cordon ligne)
- Vérifiez que les batteries sont complètement chargées et correctement installées
- Ce téléphone ne fonctionne pas pendant une coupure de courant

#### **La communication est coupée pendant un appel !**

- Chargez les batteries
- Rapprochez-vous de la base

#### **Qualité audio médiocre**

- Rapprochez-vous de la base
- Éloignez la base d'au moins un mètre de tout appareil électrique.

#### **Pas de tonalité**

- Vérifiez les branchements. Réinitialisez le téléphone débranchez puis rebranchez l'alimentation électrique.
- Chargez les batteries pendant au moins 24 heures
- Rapprochez-vous de la base
- Utilisez le cordon téléphonique fourni
- <span id="page-38-2"></span>• Si nécessaire, connectez l'adaptateur de ligne au cordon téléphonique

#### **clignote.**

- <span id="page-38-1"></span>• Rapprochez-vous de la base
- Vérifiez la charge des batteries
- Souscrivez le combiné à la base

#### **s'affiche dès que les batteries sont chargées.**

• Changez les batteries (n'utilisez que des batteries **RECHARGEABLES** )

#### **Réglages**

#### **Le CLI ne fonctionne pas correctement.**

- Vérifiez auprès de votre opérateur que vous êtes abonné au CLI
- Laissez le téléphone sonner au moins une fois avant de décrocher

#### <span id="page-38-0"></span>**L'appel en attente ne peut être pris.**

• Vérifiez auprès de votre opérateur et sélectionnez le délai de rappel correct

#### **Rien ne s'affiche sur l'écran**

- Débranchez puis rebranchez l'alimentation électrique de la base puis essayez de re-souscrire le combiné (voir section 5.8.6)
- Vérifiez que les deux batteries fournies sont correctement insérées dans leur compartiment
- Enlevez puis remettez les batteries du combiné
- Vérifiez que les batteries fournies sont bien chargées

#### <span id="page-38-3"></span>**Désouscrit s'affiche sur l'écran**

• Souscrivez le combiné à la base

#### **Sons**

#### **Le combiné ne sonne pas !**

- <span id="page-38-5"></span>• Augmentez le volume
- Vérifiez les branchements de la base (adaptateur et cordon ligne)
- Rapprochez le combiné de la base
- Vérifiez que la sonnerie du combiné est activée

#### **Mon correspondant ne m'entend pas !**

• Le micro est peut-être coupé Pendant l'appel, appuyez sur  $\setminus$  pour activer le micro.

#### **Interférences avec la radio ou la télé.**

• Éloignez l'adaptateur électrique ou la base le plus possible

#### **Fonctionnement du produit**

#### <span id="page-39-0"></span>**Le service de présentation du numéro (CLI) ne fonctionne pas.**

• Vérifiez votre abonnement auprès de votre opérateur

#### **Je ne peux pas enregistrer un nom dans le répetoire.**

• Vérifiez si la mémoire du répertoire est pleine. Effacez des noms pour pouvoir en enregistrer de nouveaux.

#### **Je ne peux pas souscrire un combiné.**

- Vérifiez que vous appuyez bien pendant 3 secondes sur  $\circ$
- Chaque base ne peut enregistrer que 4 combinés

# **Note**

Si aucune des solutions proposées ne donne de résultat débranchez puis rebranchez le bloc alimentation du combiné et de la base. Attendez une minute et re-essayez.

# 10 Index

# A

Accessoires [3](#page-4-0) Alarme [33](#page-34-0) Allumer [14](#page-15-0), [24](#page-25-0) Appel en attente [13,](#page-14-0) [37](#page-38-0) Appel enfant [26](#page-27-0)[,](#page-12-0) [32](#page-33-0)[,](#page-12-0) [35](#page-36-0) Appeler 11

# B

Basculer les appels 7 Base [5,](#page-6-0) [8,](#page-9-0) [9,](#page-10-0) [13](#page-14-1), [26](#page-27-1)[, 35](#page-8-0) Bip [13](#page-14-2), [15,](#page-16-0) [16](#page-17-0), [17](#page-18-0)[,](#page-33-2) [19](#page-20-0)[,](#page-36-1) [21](#page-22-0)[,](#page-36-1) [25](#page-26-0)[,](#page-36-1) [26](#page-27-2)[,](#page-36-1) [32](#page-33-1)[,](#page-36-1) [34](#page-35-0) Bips touches [22](#page-23-0), 32 Boîte vocale [19](#page-20-1), [35](#page-36-2)

# **G**

Cachée [30](#page-31-0) Charge des batteries [37](#page-38-1) Code PIN [25,](#page-26-1) [32](#page-33-3), [35](#page-36-3) Conférence [7](#page-8-1), [13](#page-14-3) Configurez [votre téléphone](#page-4-1) [10](#page-11-0) Conformité 3 Contraste [23](#page-24-0), [34](#page-35-1) Cordon téléphonique [5](#page-6-1), [9](#page-10-1), [37](#page-38-2)

# D

DÈcrochage auto [34](#page-35-2) Décrochage auto [24](#page-25-1) Délai de rappel [25,](#page-26-2) [32,](#page-33-4) [34](#page-35-3) Désouscrire [27](#page-28-0), [35,](#page-36-4) [37](#page-38-3)

# E

Effacer tous le journal des appels [20](#page-21-0) Effacer toute la liste Bis [21](#page-22-1) Enregistrer un numéro dans le répertoire [18](#page-19-0) Entrer d[u texte et des chiffres](#page-15-1) [31](#page-32-0) Éteindre 14

# F

Foire aux questions [37](#page-38-4) Format date et heure [21](#page-22-2)

# G

Guide de démarrage rapide [5](#page-6-2)

## H

Haut-parleur [7](#page-8-2), [8](#page-9-1), [14](#page-15-2) Horloge & réveil [21](#page-22-3)

## I

Installez les batteries rechargeables [9](#page-10-2) Interphone [7](#page-8-3), [12,](#page-13-0) [36](#page-37-0) Interphonie [12](#page-13-0), [13](#page-14-4)

# J

Journal des appels [6,](#page-7-0) [11](#page-12-1), [20](#page-21-1)

# L

Langue [24](#page-25-2), [32,](#page-33-5) [34](#page-35-4) LED d'évènement [6](#page-7-1), [15](#page-16-1) liste 11 Liste [des numéros composés \(Bis\)](#page-12-2) [20](#page-21-2)

# M

Mains libres [3](#page-4-2), [7](#page-8-4), [12](#page-13-1) Masquer 35 Mélodie [23](#page-24-1)[,](#page-36-5) [33](#page-34-1)[,](#page-36-5) [34](#page-35-5) Mélodie groupe [22,](#page-23-1) [34](#page-35-6) Mélodie réveil [21](#page-22-4), [33](#page-34-1) Mélodie sonnerie [22](#page-23-2), [32,](#page-33-6) [34](#page-35-7) Mémoire à accès direct [19](#page-20-2) Messagerie vocale 8 Mode conférence [28](#page-29-0)[,](#page-9-2) [32](#page-33-7) Mode de numérotation [25](#page-26-3), [32](#page-33-8), 34 Mode veille [6](#page-7-2), [7](#page-8-5), [10,](#page-11-1) [11](#page-12-3), [14](#page-15-3), [15](#page-16-2)[,](#page-35-8) [17](#page-18-1)[,](#page-35-8) [18](#page-19-1)[,](#page-35-8) [19](#page-20-3)[,](#page-35-8) [20](#page-21-3)[,](#page-35-8) [23](#page-24-2)[,](#page-35-8) [25](#page-26-4)[,](#page-35-8) [26](#page-27-3) Modifier une fiche du répertoire 18

# N

Niveau de la batterie [8](#page-9-3) Nom combiné [23,](#page-24-3) [32](#page-33-9), [34](#page-35-9) Numéros interdits [25](#page-26-5) Numérot. décimale [34](#page-35-10) Numérotation à fréquences vocales [25](#page-26-6) Numérotation décimale [25](#page-26-7)

# P

Pause [7,](#page-8-6) [31](#page-32-1) PrÈfixe auto [27](#page-28-1) Préfixe auto [35](#page-36-6) Première sonnerie [23,](#page-24-4) [32](#page-33-10) Pré-numérotation [11](#page-12-4)

# R

Raccrochage auto [24,](#page-25-3) [32,](#page-33-11) [34](#page-35-11) Raccrochage automatique [24](#page-25-4) Raccrocher [12,](#page-13-2) [24](#page-25-5) Rappel [30](#page-31-1) Rappeler [35](#page-36-7) Recherche [8](#page-9-4) Recomposition [6](#page-7-3), [36](#page-37-1) Recyclage et élimination [3](#page-4-3) RÈglages avancÈs [34](#page-35-12), [35](#page-36-8) Réglages avancés [25,](#page-26-8) [26](#page-27-4), [27](#page-28-2) Réglages par défaut [10,](#page-11-2) [27](#page-28-3), [32](#page-33-12) Réglages pays 28 Réglages perso. [22](#page-23-3)[,](#page-29-1) [23](#page-24-5)[,](#page-29-1) [24](#page-25-6)[,](#page-29-1) [27](#page-28-4)[,](#page-29-1) [34](#page-35-13) Réinitialisation [10](#page-11-3), [27](#page-28-5) Réinitialiser [35,](#page-36-9) [37](#page-38-5) Rejet appel 35 Répertoire [6,](#page-7-4)[11](#page-12-5)[,](#page-36-10) [15,](#page-16-3)[18](#page-19-3)[,](#page-36-10) [19](#page-20-4)[,](#page-36-10) [20](#page-21-4)[,](#page-36-10) [22](#page-23-4)[,](#page-36-10) [27](#page-28-6)[,](#page-36-10) [31](#page-32-2) Répondre à un appel [11,](#page-12-6) 24 RÈtro Èclairage 34 Rétro éclairage [24](#page-25-8)[,](#page-35-14) [32](#page-33-13)[,](#page-35-14) [36](#page-37-2) Réveil [8,](#page-9-5) [21](#page-22-5), [32,](#page-33-14) [36](#page-37-3) Réveil & alarme [33](#page-34-2)

# S

Sauvegarder une fiche de la liste Bis 20 Service de présentation du numéro [6,](#page-7-5) [8](#page-9-6)[,](#page-21-5) [11](#page-12-7)[,](#page-21-5) [13](#page-14-5)[,](#page-21-5) [14](#page-15-4)[,](#page-21-5) [22](#page-23-5)[,](#page-21-5) [38](#page-39-0) Services réseau 28 Silencieux 7 Sonnerie [7,](#page-8-8) [8,](#page-9-7)[12](#page-13-3)[,](#page-8-7) [22](#page-23-6) Sonnerie du combiné [22](#page-23-7) Sonnerie réveil [32](#page-33-15) Souscription [8,](#page-9-8) [26](#page-27-5), [35](#page-36-11) Structure des menus [33](#page-34-3)

Supprimer toutes les fiches du répertoire [19](#page-20-5) Supprimer un numéro de la liste Bis [21](#page-22-6) Supprimer une fiche du journal [20](#page-21-6) Supprim[er une fiche du répertoire](#page-9-9) [19](#page-20-6) Symbole 8

#### $\blacksquare$

Tétris 35 Texte [14](#page-15-5)[,](#page-36-12) [15](#page-16-4)[,](#page-36-12) [16](#page-17-1)[,](#page-36-12) [31](#page-32-3) Tiempo [rellamada](#page-10-3) [35](#page-36-12) Tonalité 9 Transf. appel [35](#page-36-13) Transférer le répertoire [19](#page-20-7) Transfert appel 35 Transfert d'appel [7](#page-8-9)[,](#page-36-13) [28](#page-29-3)[,](#page-36-13) [36](#page-37-4)

#### V

Verrouillage clavier [22](#page-23-8), [36](#page-37-5) Verrouillage du clavier 7 Volume de l'écouteur [6](#page-7-6)[,](#page-8-10) [14](#page-15-6) Volume écouteur : 32 Volume sonnerie [22](#page-23-9)[,](#page-33-16) [32](#page-33-17)[,](#page-33-16) [34](#page-35-15)

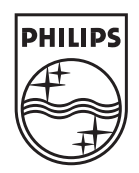

 $C \in$ 

© 2007 Koninklijke Philips Electronics N.V. All rights reserved. Reproduction in whole or in part is prohibited without the written consent of the copyright owner.

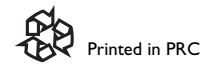

Document number: 3111 285 38531